Муниципальное автономное учреждение лополнительного образования города Ульяновска «Детский оздоровительно-образовательный центр им. Деева»

Принята на заседании педагогического совета от «З<sup>В</sup> август 2023г. Протокол №1

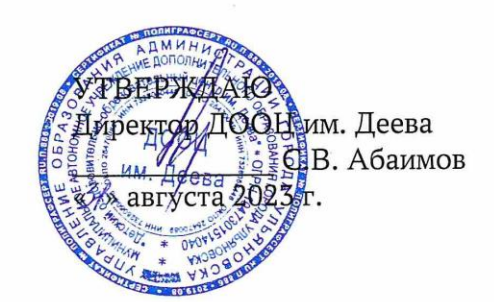

Дополнительная общеразвивающая программа

#### «КОМПЬЮТЕРНАЯ ГРАФИКА И ДИЗАЙН»

социально-гуманитарной направленности

Возраст обучающихся: 16-18 лет Срок реализации: 2 года Уровень программы: базовый

> Программа разработана Салиховой Еленой Равилевной, педагогом дополнительного образования

г. Ульяновск, 2023

ДОКУМЕНТ ПОДПИСАН ЭЛЕКТРОННОЙ ПОДПИСЬЮ **МУНИЦИПАЛЬНОЕ АВТОНОМНОЕ УЧРЕЖДЕНИЕ ДОПОЛНИТЕЛЬНОГО ОБРАЗОВАНИЯ ГОРОДА УЛЬЯНОВСКА "ДЕТСКИЙ ОЗДОРОВИТЕЛЬНО-ОБРАЗОВАТЕЛЬНЫЙ ЦЕНТР ИМ. ДЕЕВА",** Абаимов Сергей Валентинович

**07.11.23** 08:52 (MSK) Простая подпись

#### Структура программы

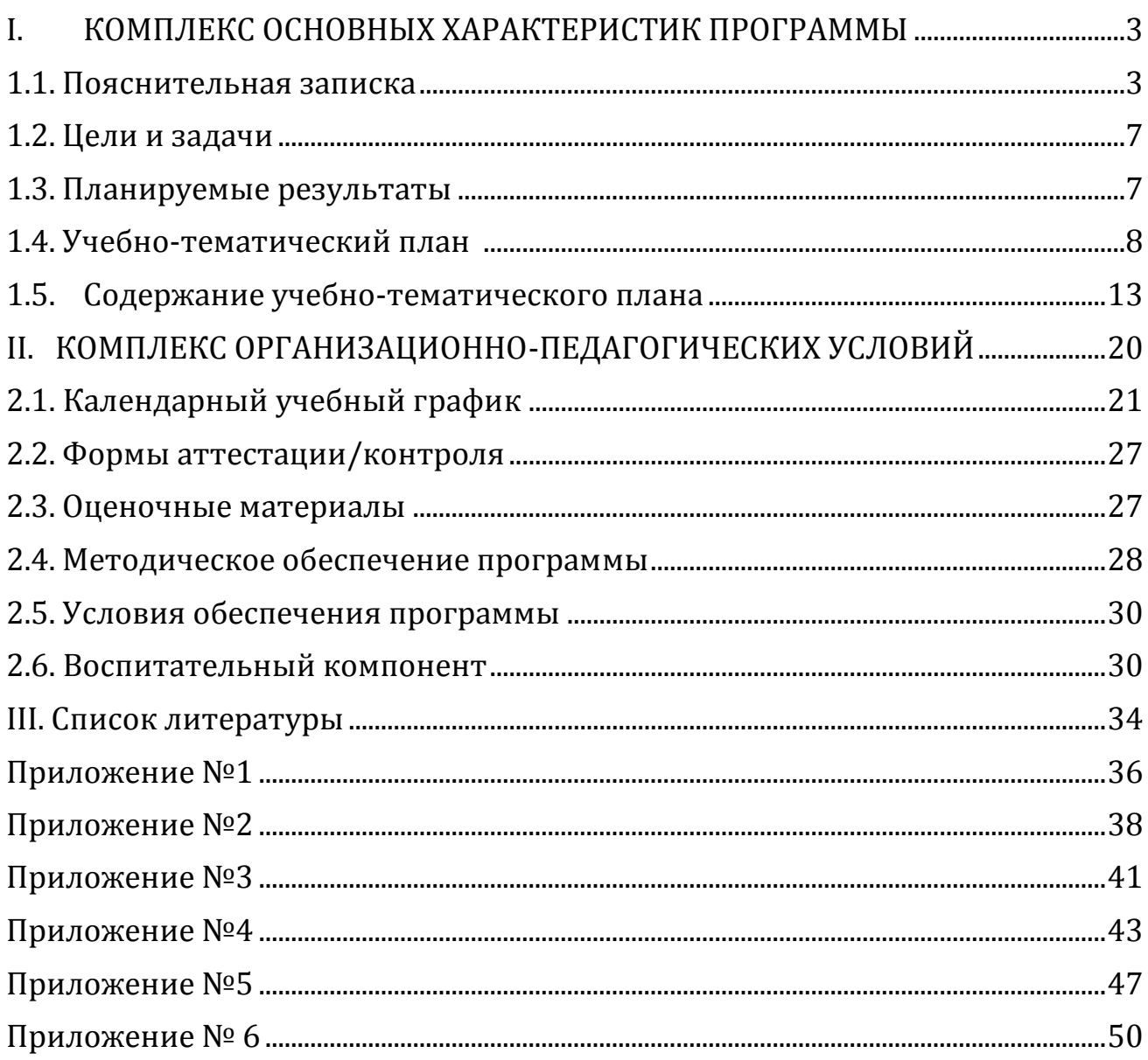

# <span id="page-2-0"></span>**I. КОМПЛЕКС ОСНОВНЫХ ХАРАКТЕРИСТИК ПРОГРАММЫ 1.1. Пояснительная записка**

<span id="page-2-1"></span>Дополнительная общеразвивающая программа «Компьютерная графика и дизайн» разработана на основании следующих нормативных документов:

•Федеральный закон от 29 декабря 2012 года № 273-ФЗ «Об образовании в Российской Федерации» (ст. 2, ст. 15, ст.16, ст.17, ст.75, ст. 79);

•Распоряжение Правительства РФ от 31.03.2022 № 678-р «Об утверждении Концепции развития дополнительного образования детей и признании утратившим силу Распоряжения Правительства РФ от 04.09.2014 № 1726-р» (вместе с «Концепцией развития дополнительного образования детей до 2030 года»);

•Приказ Министерства просвещения РФ от 27 июля 2022 г. № 629 «Об утверждении Порядка организации и осуществления образовательной деятельности по дополнительным общеобразовательным программам»;

•Письмо Минобрнауки России от 18.11.2015 № 09-3242 «Методические рекомендации по проектированию дополнительных общеразвивающих программ»;

•Постановление главного государственного санитарного врача РФ от 28.09.2020 № 28 «Об утверждении санитарных правил СП 2.4.3648-20 «Санитарно-эпидемиологические требования к организациям воспитания и обучения, отдыха и оздоровления детей и молодежи»;

•Устав ДООЦ им. Деева;

•Положение о структуре, порядке разработки и утверждения дополнительных общеобразовательных общеразвивающих программ ДООЦ им. Деева;

•Положение об объединениях ДООЦ им. Деева;

•Положение о проведении промежуточной и итоговой аттестации обучающихся ДООЦ им. Деева;

•Приказ Министерства образования и науки РФ от 23.08.2017 года № 816 «Порядок применения организациями, осуществляющих образовательную деятельность электронного обучения, дистанционных образовательных технологий при реализации образовательных программ»;

•Письмо Министерства образования и науки Ульяновской области от 21.04.2020 № 2822 Методические рекомендации «О реализации дополнительных общеобразовательных программ с применением электронного обучения и дистанционных образовательных технологий». Методические рекомендации от 20.03.2020 № б/н по реализации образовательных программ начального общего, основного общего, среднего общего образования, образовательных программ среднего профессионального образования и дополнительных общеобразовательных программ с применением электронного обучения и дистанционных образовательных технологий.

•Положение об организации образовательного процесса с использованием электронного обучения и дистанционных образовательных технологий.

**Актуальность** данной программы является ее практикоориентированная направленность, основанная на привлечении обучающихся к выполнению творческих заданий. Сегодня развитие компьютерной графики происходит с немыслимой скоростью и захватывает все большие пространства человеческой деятельности. Визуализация научных экспериментов, индустрия развлечений, полиграфия, кинематограф, видео, виртуальная реальность, мультимедиа и педагогические программы невозможны сегодня без компьютерной графики.

Компьютерная графика - одно из наиболее распространенных и впечатляющих современных компьютерных технологий. Это одно из самых популярных направлений использования персонального компьютера, причем занимаются этой работой дизайнеры и художники, ученые и инженеры, педагоги и профессионалы практически в любой сфере деятельности человека.

Обучающиеся приобретают необходимые навыки, как для простой обработки фотографии, так и создания собственной визитки, плаката, презентации, анимированного рисунка.

**Новизна дополнительной общеразвивающей программы заключается** в содержании программы, в организации учебных занятий. Кроме теоретических и практических занятий в программе предусмотрены, конкурсы, олимпиады, презентации. Ведущая идея данной программыразвитие способностей, освоение компьютерных технологий и самореализации каждого обучающего.

Инновационность программы состоит в использовании графических пакетов, которые используют в профессиональном мире дизайна, а также в полиграфии и студиях веб-дизайна. Занятия пригодятся им для выбора будущей профессии, что подчёркивает практику ориентированности программы «Компьютерная графика и дизайн». Также занятия помогут обучающимся раскрыть особенности профессии дизайнера.

**Отличительные особенности** данной программы от уже существующих в том, что она дает понимание компьютерной графики как вида искусства, учит совмещать возможности растровой и векторной информации. Открывает возможности при минимальном количестве учебного времени не только изучить основные инструменты работы, но и увидеть, как их можно использовать для решения разнообразных задач, максимально реализовав именно творческие способности.

**Уровень программы –** продвинутый. Предполагает использование и реализацию общедоступных и универсальных форм организации материала, минимальную сложность предлагаемого для освоения содержания программы.

Программа «Компьютерная графика и дизайн» имеет **социальногуманитарную направленность.** Информатика как динамично развивающаяся наука становится одной из тех отраслей знаний, которая призвана готовить современного человека к жизни в новом информационном обществе. В условиях информатизации и массовой коммуникации современного общества особую значимость приобретает подготовка подрастающего поколения в области информатики и ИКТ.

Выбор данной программы – один из возможных вариантов углубления знаний, обучающихся к изучению базового курса школьной информатики. Данное детское объединение является наиболее благоприятным условием для формирования инструментальных (операциональных) личностных ресурсов школьника, благодаря чему он может стать ключевым плацдармом всего школьного образования для формирования метапредметных образовательных результатов – освоенных обучающимися на базе одного, нескольких или всех учебных предметов, способов деятельности, применимых как в рамках образовательного процесса, так и в реальных жизненных ситуациях.

**Адресат программы.** Программа рассчитана для обучающихся 15-18 лет.

В подростковом возрасте происходит изменение характера познавательной деятельности. Подросток становится способным к более сложному аналитико-синтетическому восприятию предметов и явлений. У него формируется способность самостоятельно мыслить, рассуждать, сравнивать, делать относительно глубокие выводы и обобщения. Развивается способность к абстрактному мышлению. Для подросткового возраста характерно интенсивное развитие произвольной памяти, возрастание умения логически обрабатывать материал для запоминания.

**Наполняемость группы:** в соответствии с учебным планом программы группы сформированы из обучающихся одной возрастной категории. Состав группы – постоянный. Количество обучающихся в группе – 10-15 человек.

**Формы обучения.** Форма обучения – очная. Данная форма обучения наиболее эффективна, так как обеспечивает непосредственное взаимодействие обучающихся с педагогом для более полного и содержательного освоения знаний и умений по данной программе. Возможно и обучение с применением ЭСО и ДОТ.

**Объем и срок освоения программы.** Программа рассчитана на 2 года обучения. Общее количество часов по программе составляет 288 часов. 1 год обучения рассчитан на 144 часа и состоит из 3 модулей, из них первый модуль – 54 часов, второй модуль – 68 часов, третий модуль- 22 часа. 2 год обучения рассчитан на 144 часа и состоит из 4 модулей, из них первый модуль – 40 часов, второй модуль – 58 часов, третий модуль- 20 часов, четвертый модуль- 26 часов.

#### **Режим занятий.**

Продолжительность одного занятия - 45 минут, между занятиями 10 минутные перерывы. Занятия проводятся два раза в неделю 2 часа: первая часть занятия длится 45 минут, за которой следует перерыв (10 минут), вторая часть занятия также составляет 45 минут, организационный момент – 15 минут.

*Отличительные особенности* данной программы от уже существующих в том, что она дает понимание компьютерной графики как вида искусства, учит совмещать возможности растровой и векторной информации. Открывает возможности при минимальном количестве учебного времени не только изучить основные инструменты работы, но и увидеть, как их можно использовать для решения разнообразных задач, максимально реализовав именно творческие способности.

В ходе реализации данной программы используются различные формы проведения занятий: беседы, опросы, общие дискуссии, устные опросы, наблюдения, практические задания, защита мини-проектов.

#### *Дистанционное обучение.*

Дистанционные образовательные технологии в дополнительной общеобразовательной общеразвивающей программе «Компьютерная графика и дизайн» обеспечиваются применением совокупности образовательных технологий, при которых частично опосредованное или полностью опосредованное взаимодействие обучающегося и педагога осуществляется независимо от места их нахождения и распределения во времени на основе педагогически организованных технологий обучения.

Электронное обучение и дистанционные образовательные технологии реализуются в программе через онлайн-платформы; цифровые образовательные ресурсы, размещенные на образовательных сайтах; видеоконференции; вебинары; сферум – общение; e-mail; облачные сервисы; электронные пособия, разработанные с учетом требований законодательства РФ об образовательной деятельности.

При реализации программы через электронное обучение и дистанционные образовательные технологии используются следующие организационные формы образовательного процесса:

- Консультация;
- Мастер-класс;
- Практическое занятие;
- Конкурсы;
- Выставки;
- Тестирование;
- Самостоятельная внеаудиторная работа;
- Проектно-исследовательская работа;
- Хакатоны;
- Интерактивные online- мероприятия.

#### **1.2. Цели и задачи**

<span id="page-6-0"></span>**Цель:** обучить обучающихся компьютерной графике, а именно графическим программам: Сorel Draw, Photoshop, PowerPoint.

#### **Задачи:**

#### **Образовательные:**

- сформировать представлений об информатике, познакомить с основами алгоритмизации, развить математические способности и логическое мышление, расширить технический кругозор.

- обучить основам знаний в области компьютерной графики, цветоподачи, оформления.

- научить выполнять обмен графическими данными между различными двумя программами.

#### **Развивающие:**

- раскрыть креативные способности, подготовить к художественноэстетическому восприятию окружающего мира; привить интерес к полиграфическому искусству, дизайну, оформлению;

- развить композиционное мышление, художественный вкус.

- развить способности к выражению в творческих работах своего отношения к окружающему миру.

#### **Воспитывающие:**

- сформировать информационную и полиграфическую культуру обучающихся;

- привить навыки общения друг с другом, умение организованно заниматься в [коллективе,](https://pandia.ru/text/category/koll/) проявлять дружелюбное отношение к товарищам;

- воспитать умственные и волевые усилия, концентрацию внимания, и логичность.

#### **1.3. Планируемые результаты**

#### <span id="page-6-1"></span>**Предметные результаты:**

•Приобретение основ знаний в области компьютерной графики, цветопередачи и оформления.

•Умение выполнять обмен между двумя различными графическими данными.

•Обучить обучающихся графическим программам: Сorel Draw, Photoshop, Power Point.

#### **Личностные результаты**:

•Привить навыки общения друг с другом и умение организованно заниматься в коллективе.

•Раскрыть креативные способности у обучающегося, подготовить к художественно-эстетическому восприятию окружающегося мира, привить интерес к полиграфическому искусству, дизайну.

•Развить композиционное мышление и художественный вкус.

•Развить технические способности обучающегося

•Развить способности к выражению в творческих работах своего отношения к окружающему миру.

#### **Метапредметные результаты:**

•Формирование у обучающегося умение осуществлять совместную информационную деятельность, в частности, при выполнении учебных проектов; развитие алгоритмического мышления.

•Формирование информационной и полиграфической культуры.

•Развить мотивацию личности к познанию.

•Воспитание умственных и волевых усилий, концентрации внимания и логичности.

<span id="page-7-0"></span>

|                | модуль і                                                                  |                  |                |                       |                                                         |  |  |  |  |
|----------------|---------------------------------------------------------------------------|------------------|----------------|-----------------------|---------------------------------------------------------|--|--|--|--|
| N <sub>2</sub> | Название раздела и темы                                                   | Количество часов |                |                       | Форма аттестации/                                       |  |  |  |  |
| $\Pi/\Pi$      |                                                                           |                  |                | Всего Теория Практика | контроля                                                |  |  |  |  |
|                | 1-54 Раздел 1. Основы работы с<br>презентацией в программе<br>Power Point | 54               | 20             | 34                    |                                                         |  |  |  |  |
|                | Знакомство с программой.<br>1-2 Особенности первого года<br>обучения.     | $\overline{2}$   | 2              | $\mathbf{0}$          | Тестирование                                            |  |  |  |  |
| $3 - 4$        | Знакомство с программой Power<br>Point. Главное меню.                     | $\overline{2}$   | 2              | $\boldsymbol{0}$      | Общая дискуссия                                         |  |  |  |  |
|                | Начало работы, оформление<br>5-8 внешнего вида. Создание<br>слайдов.      | $\overline{4}$   | 2              | $\overline{2}$        | Устный опрос,<br>практическое<br>задание                |  |  |  |  |
|                | 9-14 Работа с изображениями.                                              | 6                | $\overline{2}$ | $\overline{4}$        | Устный опрос,<br>наблюдение,<br>практическое<br>задание |  |  |  |  |
| 18             | 15- Колонтитулы, ссылки, символы.                                         | $\overline{4}$   | $\overline{2}$ | $\overline{2}$        | Устный опрос,<br>наблюдение,<br>практическое<br>задание |  |  |  |  |
| 19-<br>22      | Работа с таблицами.                                                       | $\overline{4}$   | $\overline{2}$ | $\overline{2}$        | Устный опрос,<br>наблюдение,<br>практическое<br>задание |  |  |  |  |
| 26             | 23- Работа с диаграммами. Графики.                                        | $\overline{4}$   | $\mathbf{1}$   | 2                     | Устный опрос,<br>наблюдение,<br>практическое<br>задание |  |  |  |  |

**1.4. Учебно-тематический план (1 год обучения) Модуль 1**

ДОКУМЕНТ ПОДПИСАН ЭЛЕКТРОННОЙ ПОДПИСЬЮ

**МУНИЦИПАЛЬНОЕ АВТОНОМНОЕ УЧРЕЖДЕНИЕ ДОПОЛНИТЕЛЬНОГО ОБРАЗОВАНИЯ ГОРОДА УЛЬЯНОВСКА "ДЕТСКИЙ ОЗДОРОВИТЕЛЬНО-ОБРАЗОВАТЕЛЬНЫЙ ЦЕНТР ИМ. ДЕЕВА",** Абаимов Сергей Валентинович

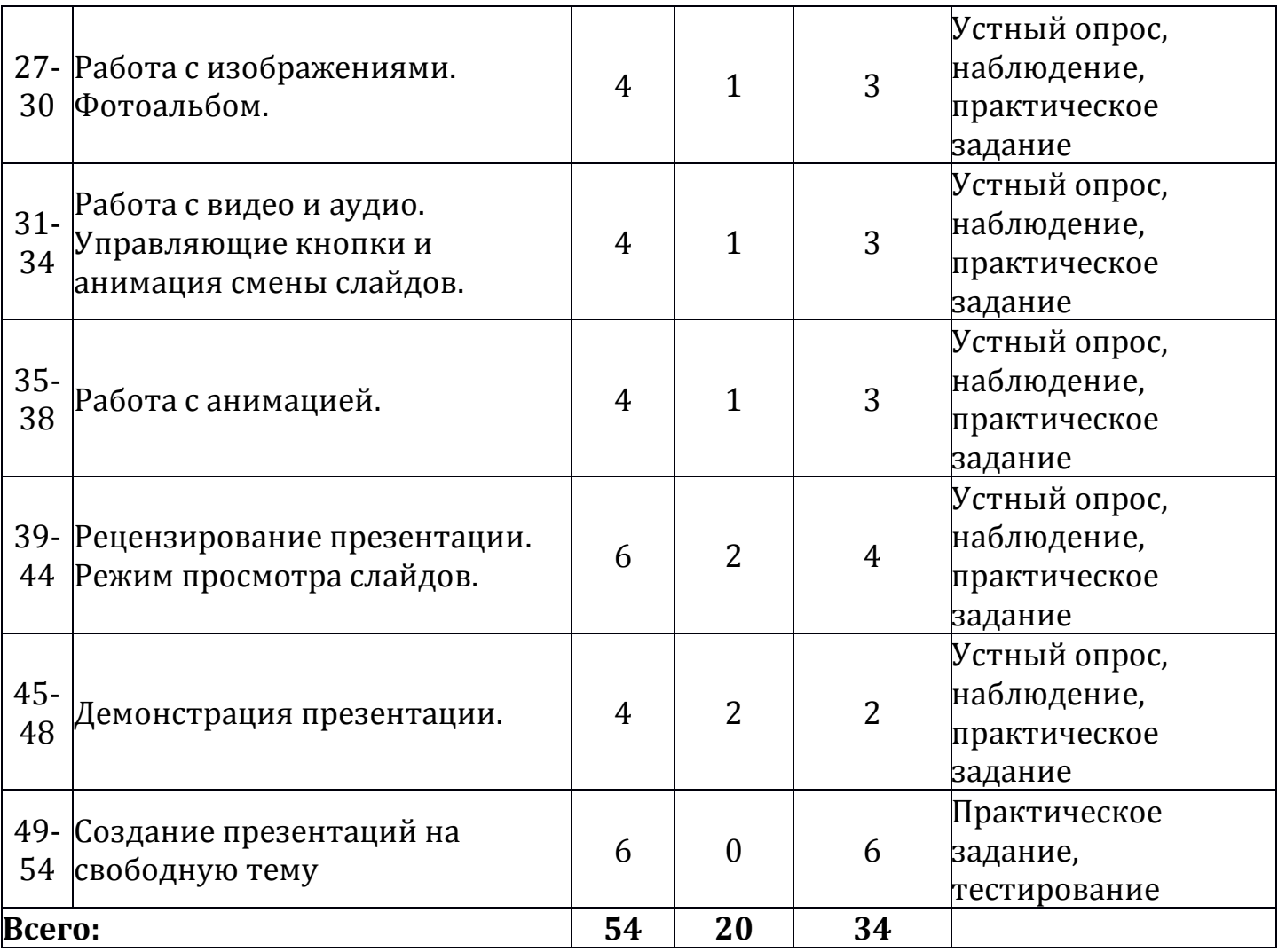

# **Учебно-тематический план (1 год обучения)**

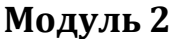

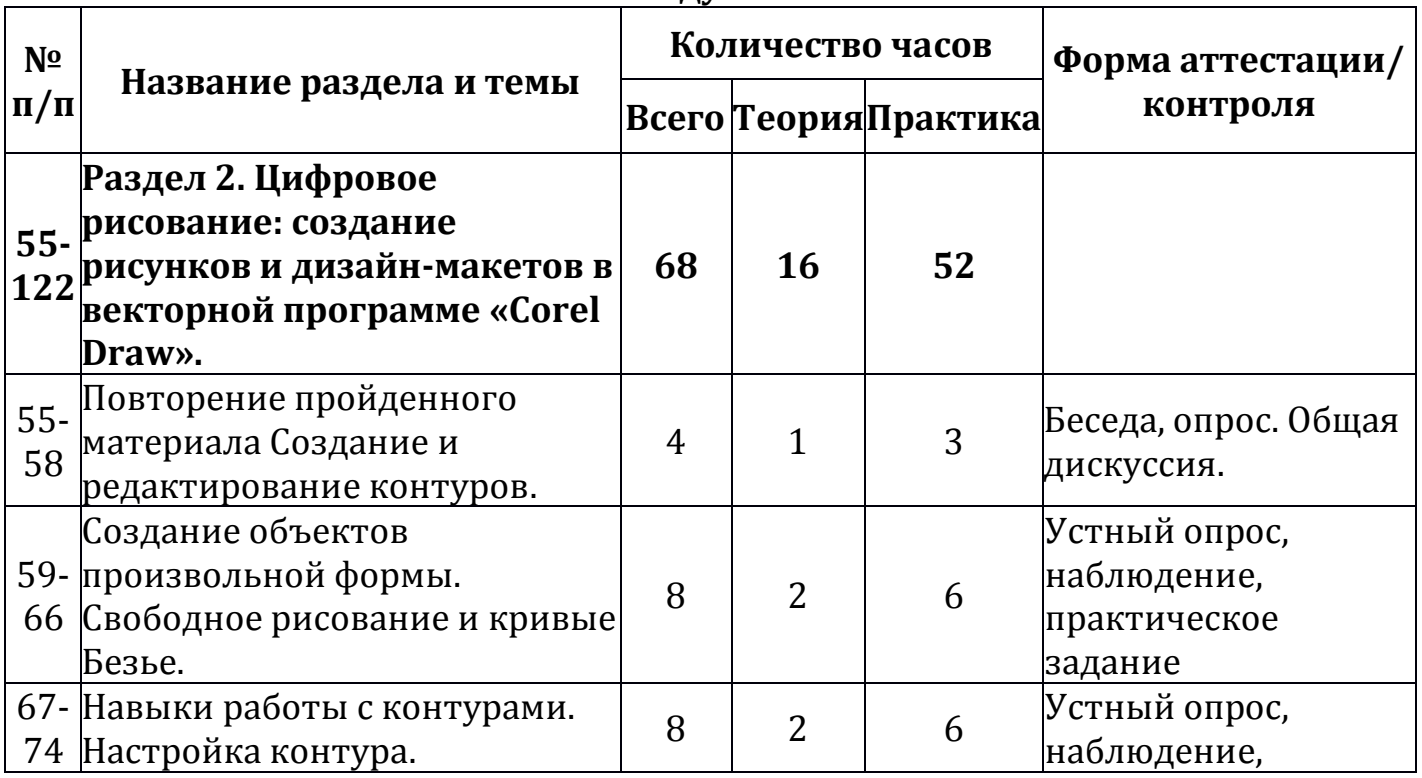

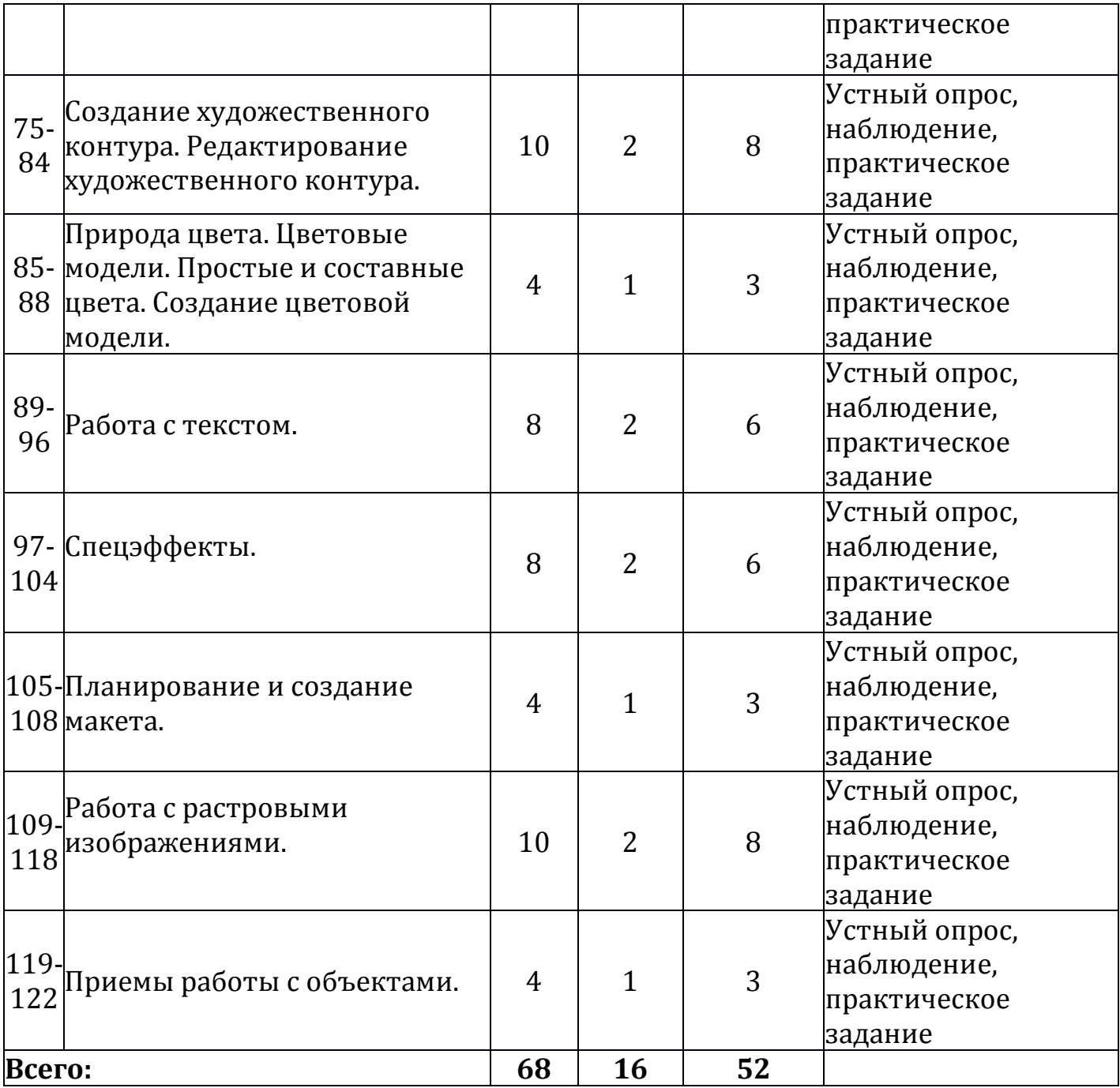

#### **Учебно-тематический план (1 год обучения) Модуль 3**

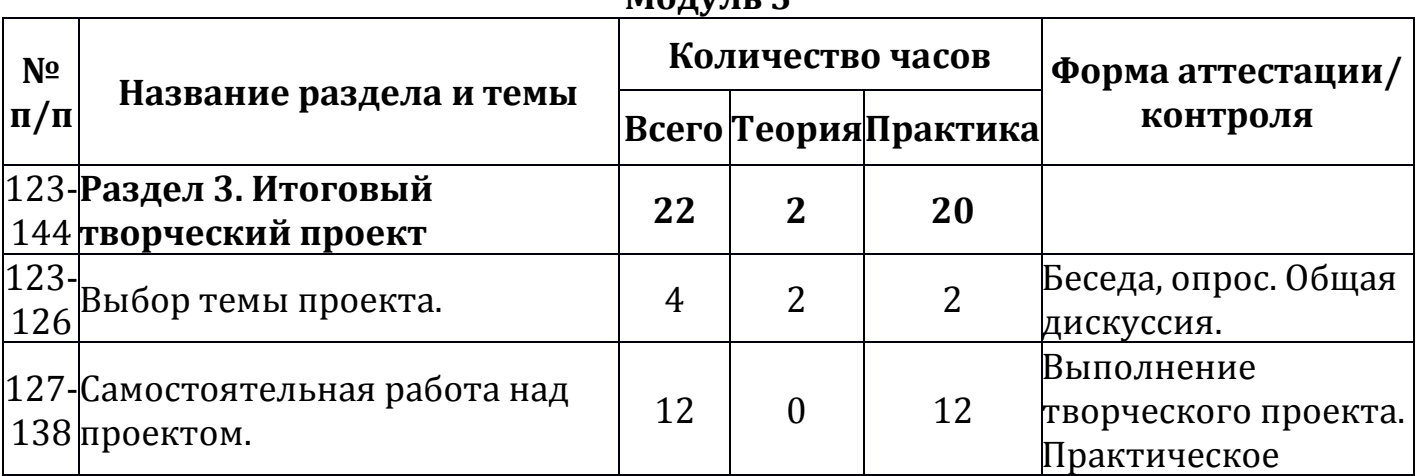

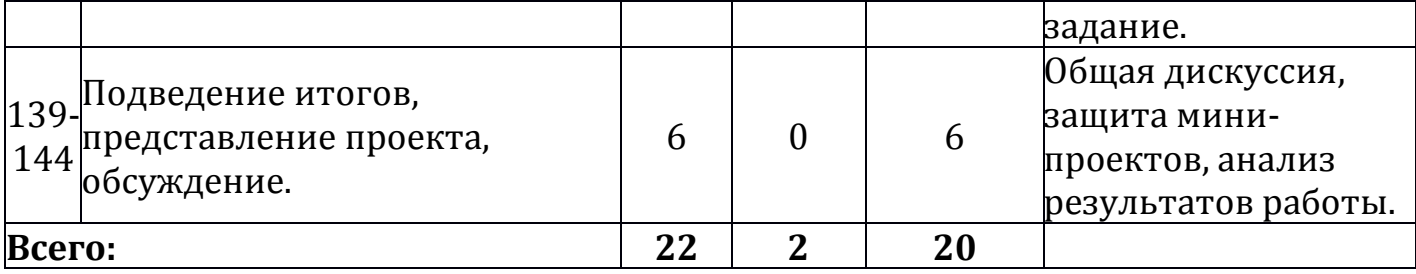

## **Учебно-тематический план (2 год обучения)**

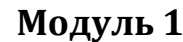

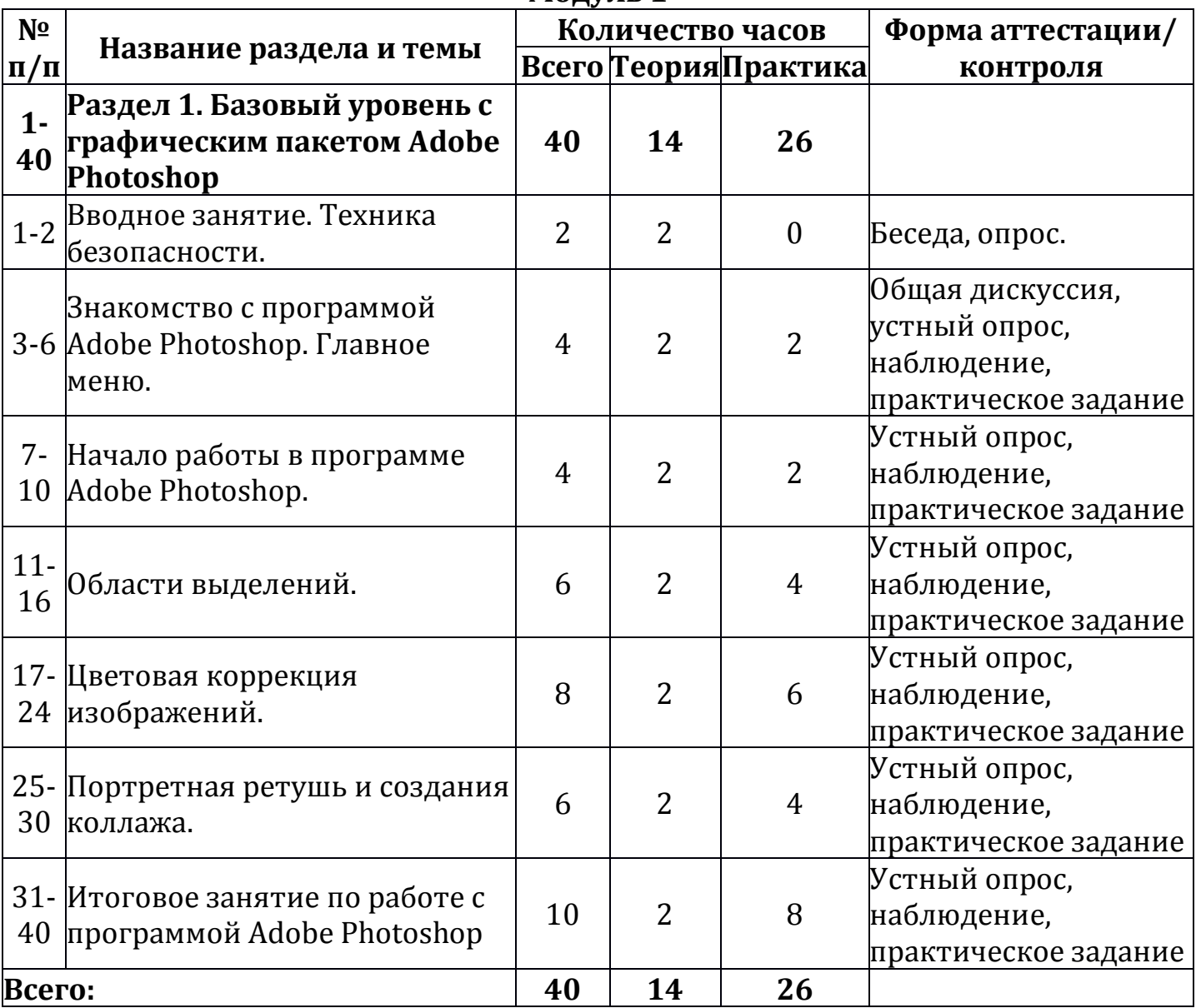

# **Учебно-тематический план (2 год обучения)**

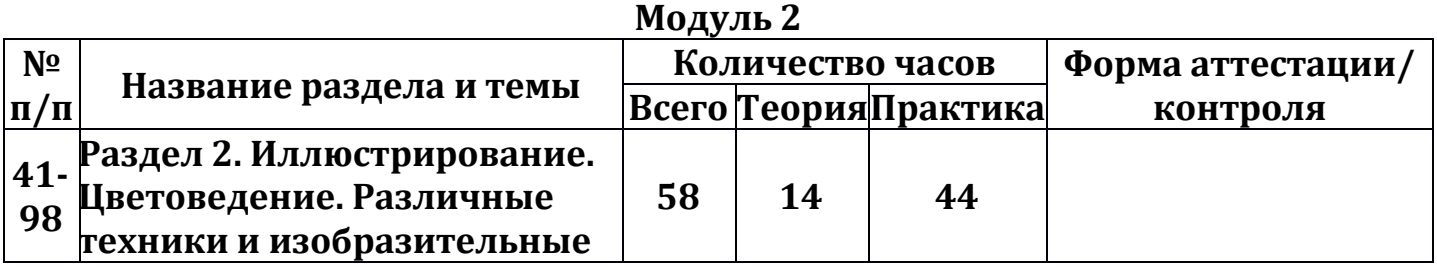

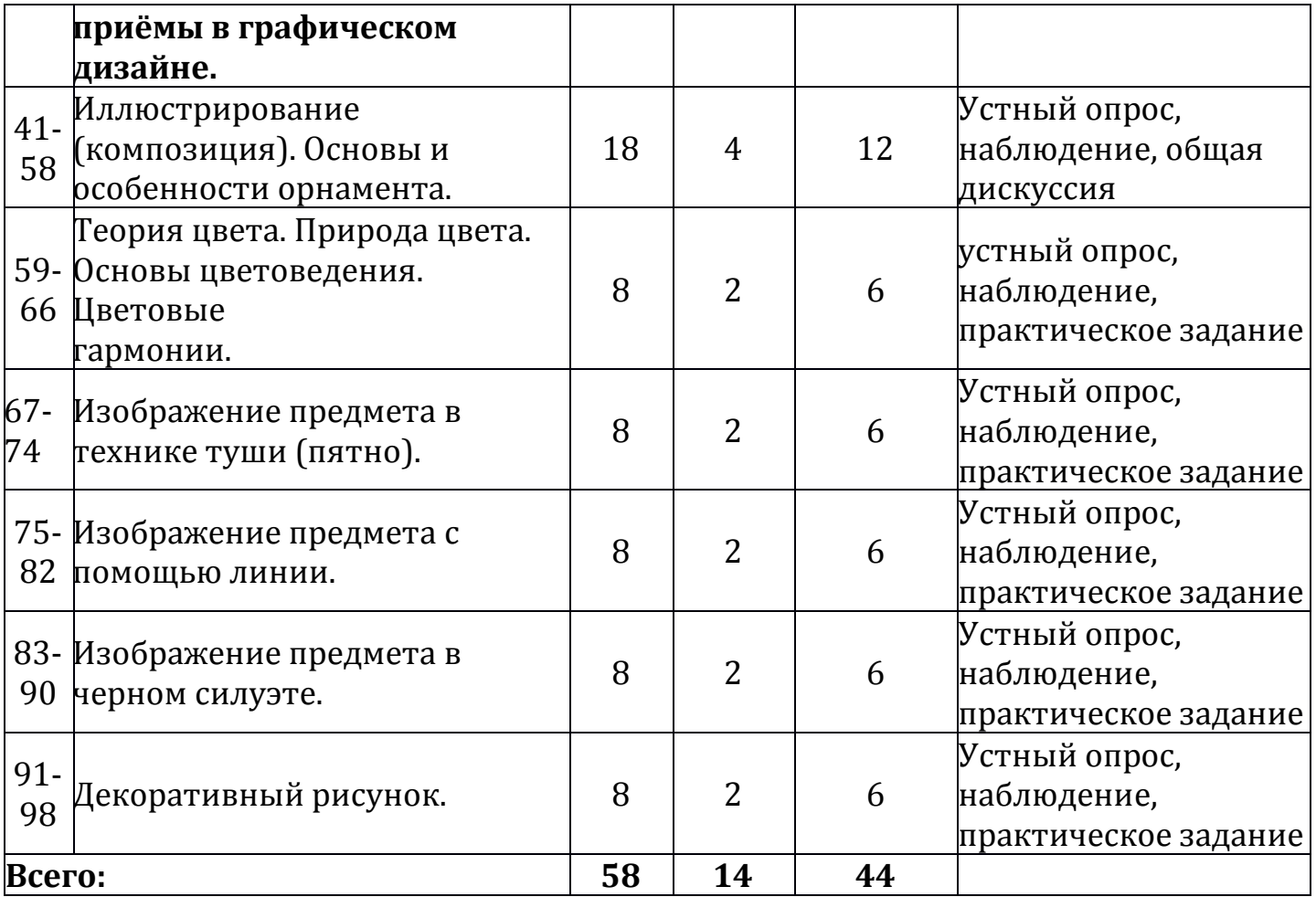

# **Учебно-тематический план (2 год обучения)**

**Модуль 3**

| илудуль э      |                                                                                |                  |   |                       |                                                                              |  |  |  |
|----------------|--------------------------------------------------------------------------------|------------------|---|-----------------------|------------------------------------------------------------------------------|--|--|--|
| N <sub>2</sub> |                                                                                | Количество часов |   |                       | Форма аттестации/                                                            |  |  |  |
| $ \Pi/\Pi $    | Название раздела и темы                                                        |                  |   | Всего Теория Практика | контроля                                                                     |  |  |  |
|                | Технический проект<br>99- разработки<br>118 балансировочной доски<br>(Бильгоу) | 20               | 8 | 12                    |                                                                              |  |  |  |
|                | 99- Применение балансировочной<br>100 доски.                                   | $\overline{2}$   | 2 | $\boldsymbol{0}$      | Беседа, опрос                                                                |  |  |  |
| $ 101-$        | Разработка лабиринта<br>118 балансировочной доски<br>(Бильгоу).                | 18               | 6 | 12                    | Общая дискуссия,<br>Устный опрос,<br>наблюдение,<br>практическое<br>задание. |  |  |  |
| Всего:         |                                                                                | 20               | 8 | 12                    |                                                                              |  |  |  |

# **Учебно-тематический план (2 год обучения) Модуль 4**

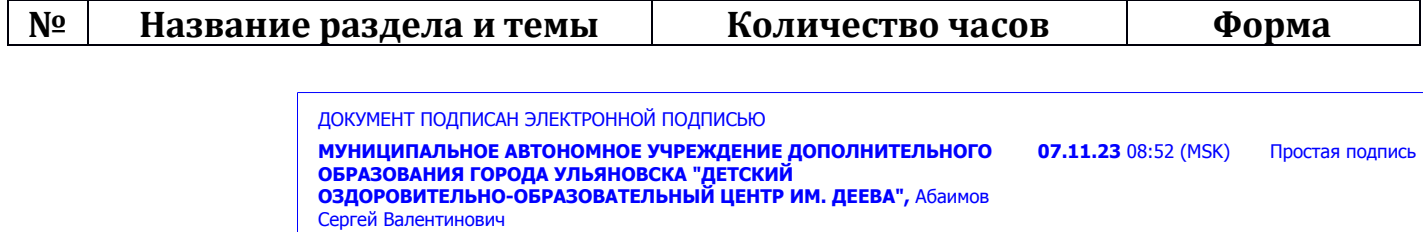

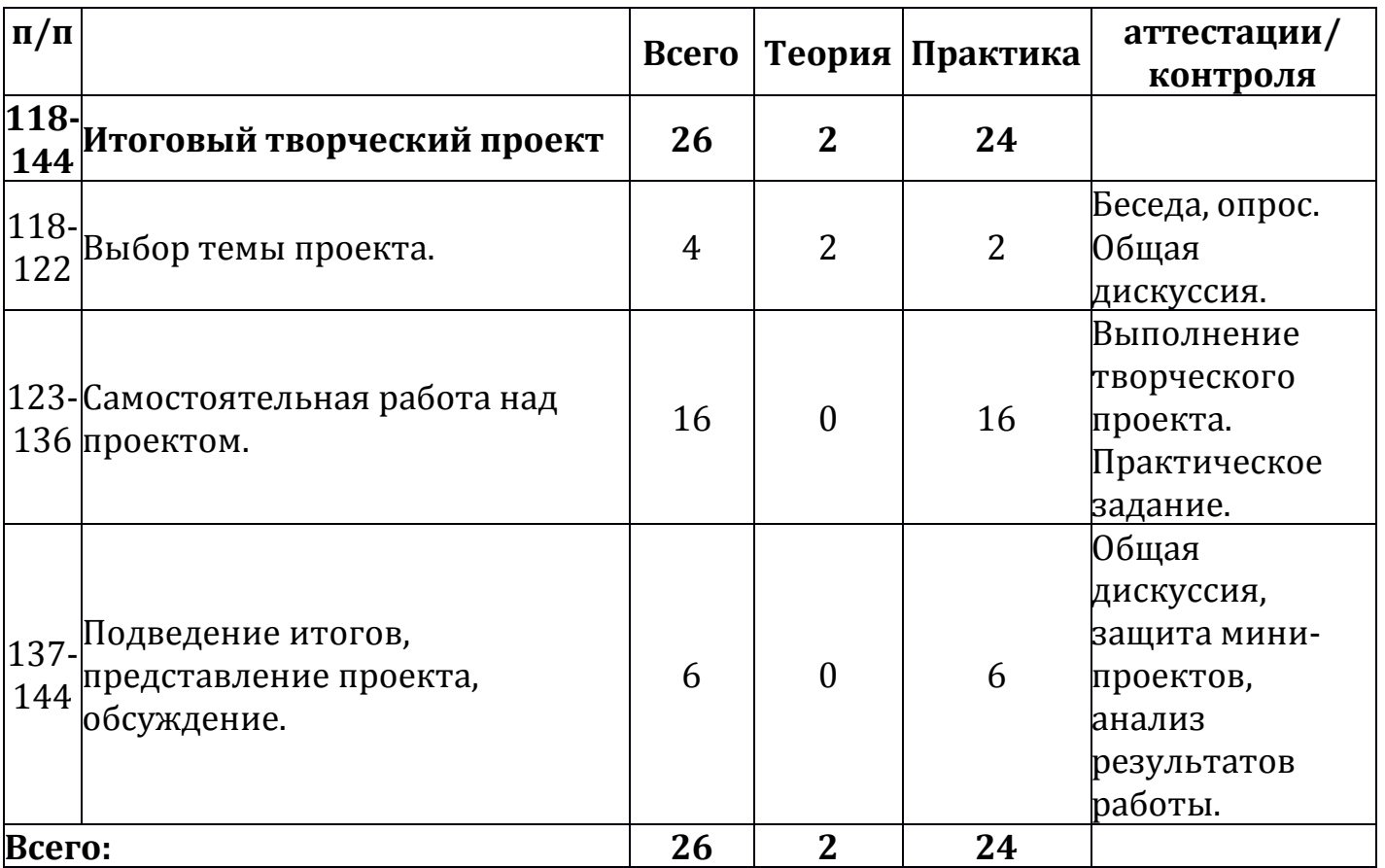

#### **1.5. Содержание учебно-тематического плана 1 года обучения Содержание 1 модуля- 54 часа**

<span id="page-12-0"></span>**Раздел 1. Основы работы с презентацией в программе Power Point (54 часа)**

**Тема 1.1. Знакомство с программой. Особенности первого года обучения.**

**Теория:** Цели и задачи программы. Знакомство с учебным планом первого года обучения. Основные формы работы. Организация рабочего места. Введение в программу компьютерной графики, виды графических техник, используемые материалы, инструменты. Правила поведения, инструктаж по технике безопасности.

**Практика:** организация рабочего места и правила поведения в компьютерном классе.

**Контроль:** Тестирование (входная диагностика)

**Тема 1.2. Знакомство с программой Power Point. [Главное меню](https://kurspresent.ru/page/urok1)**.

**Теория:** Инструментарий программы Power Point. Просмотр презентаций, составленных в этой программе. Знакомство с примерами учебных проектов.

**Практика:** Знакомство с главным меню программы Power Point.К

**Контроль**: Выполнение практического задания.

**Тема 1.3. Начало работы. Оформление внешнего вида. Создание слайдов.**

**Теория:** Шаблоны оформления в программе Power Point. Применение и смена шаблонов. Цветовые схемы слайдов. Панель инструментов программы Power Point. Дизайн слайдов.

**Практика:** составление Простейшей презентации.

**Контроль**: Выполнение практического задания.

**Тема 1.4. Работа с изображениями.**

**Теория:** Добавление в презентацию сканированных фотографий и текстов. Набор текста в слайде.

**Практика:** Составление презентаций с картинками и надписями.

**Контроль**: Выполнение практического задания.

**Тема 1.5. [Колонтитулы, ссылки, символы](https://kurspresent.ru/page/urok7).** 

**Теория:** [Колонтитулы, ссылки, символы](https://kurspresent.ru/page/urok7).

**Практика:** Создание символов, работа с ссылками.

**Контроль**: Выполнение практического задания.

#### **Тема 1.6. [Работа с таблицами](https://kurspresent.ru/page/urok8).**

**Теория:** Работа с таблицами.

**Практика:** Создание таблиц.

**Контроль**: Выполнение практического задания.

**Тема 1.7 [Работа с диаграммами. Графики](https://kurspresent.ru/page/urok9).**

**Теория:** Работа с диаграммами, составление графиков

**Практика:** Составление диаграмм, графиков.

**Контроль**: Выполнение практического задания.

**Тема 1.8 [Работа с изображениями. Фотоальбом](https://kurspresent.ru/page/urok10).**

**Теория:** Работа с изображениями.

**Практика:** Работа с изображениями.

**Контроль**: Выполнение практического задания.

**Тема 1.9. Работа с видео и аудио. [Управляющие кнопки и анимация](https://kurspresent.ru/page/urok12)  [смены слайдов](https://kurspresent.ru/page/urok12).** 

**Теория:** [Управляющие кнопки и анимация смены слайдов](https://kurspresent.ru/page/urok12).

**Практика:** Создание анимационных слайдов.

**Контроль**: Выполнение практического задания.

#### **Тема 1.10. Работа с анимацией.**

**Теория:** Работа с анимацией.

**Практика:** Создание анимационных слайдов.

**Контроль**: Выполнение практического задания.

**Тема 1.11. [Рецензирование презентации. Режим просмотра](https://kurspresent.ru/page/urok14)  [слайдов](https://kurspresent.ru/page/urok14).**

**Теория:** Работа с режимами и наложениями.

**Практика:** Создание многостраничных презентаций с анимацией.

**Контроль**: Выполнение практического задания.

#### **Тема 1.12. Демонстрация презентации.**

**Теория:** Работа с презентациями.

**Практика:** Создание многостраничных презентаций с анимацией.

**Контроль**: Выполнение практического задания.

**Тема 1.13. Создание презентаций на свободную тему.** 

**Практика:** Создание многостраничных презентаций с анимацией.

**Контроль**: Выполнение практического задания, тестирование.

### **Содержание 2 модуля- 68 часов**

**Раздел 2. Цифровое рисование: создание рисунков и дизайнмакетов в векторной программе «Сorel Draw» (68 часов)**

# **Тема 2.1. Повторение пройденного материала.**

**Теория:** Работа с панелью инструментов: примитивы, форма, свободная форма, перо. Преобразование в кривые. Перемещение. Заливка (однородная, заливка сетки) Прозрачность. Создание иллюзии объёма. Создание иллюзии искажения формы с помощью линии и пятна. Создание пиктограмм на основе геометрических примитивов.

**Практика:** Создание простых узоров и сложных орнаментов. Преобразование фигур.

**Контроль:** Общая дискуссия, опрос, наблюдение.

**Тема 2.2. Создание объектов произвольной формы. Свободное рисование и кривые Безье.**

**Теория:** Законы перспективы. Создание иллюзии объёма. Создание иллюзии искажения, формы с помощью линии и пятна. Принципы работы с маркерами.

**Практика:** Построение замка в соответствии с законами перспективы. Применение эффектов к изображению замка. Вычерчивание объёмного изображения домика с применением фактур.

**Контроль**: Выполнение практического задания.

### **Тема 2.3. Навыки работы с контурами, настройка контура.**

**Теория:** Имитация объёма, создание иллюзии объёмных фигур. Создание иллюзии искажения формы с помощью линии и пятна. Создание архитектурных набросков и композиции из геометрических форм. Создание пиктограмм на компьютере.

**Практика:** Создание Пиктограмм.

**Контроль**: Выполнение практического задания.

**Тема 2.4. Создание художественного контура. Редактирование художественного контура.**

**Теория:** Прямолинейные, криволейные, замкнутые, открытые.

**Практика:** Создание контуров, изготовление календаря плаката.

**Контроль**: Выполнение практического задания.

### **Тема 2.5. Природа цвета. Цветовые модели Простые и составные цвета. Создание цветовой модели.**

Теория: Заливки. Способы окрашивания объектов. Цвет контура.

Практика: Создание рисунка с использованием различных заливок.

**Контроль**: Выполнение практического задания.

# **Тема 2.6. Работа с текстом.**

**Теория:** Виды текста: простой и фигурный текст. Простой текст. Создание, редактирование, форматирование. Фигурный текст. Создание, редактирование, форматирование. Размещение текста вдоль кривой.

**Практика:** Создание рисунка с использованием текста.

**Контроль**: Выполнение практического задания.

#### **Тема 2.7. Спецэффекты.**

**Теория:** Области применений. Обзор спецэффектов: перетекание, тень, оболочка, перспектива, оконтуривание, придание объема, искажение формы, прозрачность.

**Практика:** Создание рисунков с использованием спецэффектов.

**Контроль**: Выполнение практического задания.

**Тема 2.8. Планирование и создание макета.**

**Теория:** Создание концептуальный решений. Композиция.

**Практика:** Композиционные решения на примере открытки.

**Контроль**: Выполнение практического задания.

**Тема 2.9. Работа с растровыми изображениями.**

**Теория:** Растрирование изображения. Применение художественных эффектов. Форматы, Сканирование изображения, применяя правила для установки разрешения, масштаба, яркости, контрастности.

**Практика:** Преобразование векторных изображений в растровые. Применение к растровым изображениям эффектов.

**Контроль**: Выполнение практического задания.

**Тема 2.10. Приемы работы с объектами.**

**Теория:** Выполнение на компьютере контрольного задания с использованием всех изученных инструментов и приёмов. Обсуждение результатов работы.

**Практика:** Создание визитки.

**Контроль**: Выполнение практического задания, тестирование.

**Содержание 3 модуля- 22 часа**

**Раздел 3. Итоговый творческий проект. (22 часа)**

**Тема 3.1. Выбор программы. Создание творческих проектов**.

**Теория:** Разбор положений.

**Практика:** Создание творческих проектов.

**Контроль:** Выполнение творческого проекта.

**Тема 3.2. Самостоятельная работа над проектом**

**Практика:** Создание творческих проектов.

**Контроль:** Выполнение творческого проекта.

**Тема 3.3. Подведение итогов, представление проектов, обсуждение.**

**Практика:** Представление проектов. Обсуждение.

**Контроль:** Защита мини-проектов. Анализ результатов итоговых работ.

**Содержание учебно-тематического плана 2 года обучения Содержание 1 модуля- 40 часов**

**Раздел 1. Продвинутый базовый уровень с графическим пакетом Adobe Photoshop. (40 часов)**

**Тема 1.1. Знакомство с программой. Особенности второго года обучения.**

**Теория:** Цели и задачи программы. Знакомство с учебным планом первого года обучения. Основные формы работы. Организация рабочего места. Введение в программу компьютерной графики, виды графических техник, используемые материалы, инструменты. Правила поведения, инструктаж по технике безопасности.

**Практика:** организация рабочего места и правила поведения в компьютерном классе.

**Контроль:** Тестирование (входная диагностика)

**Тема 1.2. Знакомство с программой Adobe Photoshop. [Главное](https://kurspresent.ru/page/urok1)  [меню](https://kurspresent.ru/page/urok1).**

**Теория:** Инструментарий программы Adobe Photoshop. Просмотр фотографий, составленных в этой программе.

**Практика:** Знакомство с примерами учебных проектов.

**Контроль**: Выполнение практического задания.

**Тема 1.3. Начало работы Adobe Photoshop.** 

**Теория:** Панель инструментов программы Adobe Photoshopp.

**Контроль**: Выполнение практического задания.

#### **Тема 1.4. Области выделений.**

**Теория:** Принципы работы с областями. Работа с волшебной палочкой, прямоугольная область, овальная область, цветовой диапазон выделений, инструмент «Лассо».

**Практика:** Создание плаката с использованием области выделения.

**Контроль**: Выполнение практического задания.

**Тема 1.5. Цветовая коррекция изображений.** 

**Теория:** Виды цветовых моделей. Специфика работы с моделями разных типов. Заливки, коррекция цвета.

**Практика:** Коррекция изображений с использованием меню «Изображения». Коррекция цвета, цветовой баланс, насыщенность, яркость и контрастность изображения.

**Контроль**: Выполнение практического задания.

**Тема 1.6. Портретная ретушь и создание коллажа.**

**Теория:** Коррекция портретного изображения. Коллаж. Маски, цветовой баланс, уровни.

**Практика:** Коррекция фотографии человека. Коллаж. Создание фотореалистичного монтажа. Комплексная обработка фотографий. Предпечатная подготовка.

**Контроль**: Выполнение практического задания.

#### **Тема 1.7 Итоговое занятие по работе Adobe Photoshop.**

**Теория:** Обобщение работы в программе Adobe Photoshop.

**Практика:** Создание коллажа из фотографий. Обработка изображений с использованием фильтров. Создание коллажа из разных фактур, имитация которых будет создана в макете.

**Контроль**: Выполнение практического задания, тестирование **Содержание 2 модуля- 58 часов**

**Раздел 2. Иллюстрирование. Различные техники и изобразительные приемы в графическом дизайне. (58 часов)**

**Тема 2.1. Иллюстрирование (композиция). Основы и особенности орнамента.**

**Теория:** Стиль и типографическая композиция: общие закономерности. Создание иллюстрации. Превращение объемнопространственной формы в плоскостную. Статичная и динамичная композиция.

**Практика:** Основные понятия макетирования и верстки книги. Подготовка шаблона: а) выбор формата книги; б) выполнение эскиза макета и иллюстраций; в) вылеты за обрез; г) метки обреза; д) вывод пробных отпечатков. Разработка композиции орнамента. Выполнение в цвете.

**Контроль**: Выполнение практического задания.

**Тема 2.2. Теория цвета Природа цвета. Основы цветоведения. Цветовые гармонии.**

**Теория:** Ахроматические и хроматические цвета. Характеристики цвета: цветовой тон, насыщенность, светлота. Цветовой круг, главные цвета. Группы гармонических сочетаний цветов.

**Практика:** Выполнение цветового круга. Выполнение композиций на различные группы гармонических сочетаний цветов.

**Контроль**: Выполнение практического задания, тестирование

#### **Тема 2.3. Изображение предмета в технике туши (пятно).**

**Теория:** Основы рисунка и композиции. Знакомство с основными графическими техниками, отработка нескольких возможных графических приемов.

**Практика:** Изображение предмета с помощью туши (пятна).

**Контроль**: Выполнение практического задания.

**Тема 2.4 Изображение предмета с помощью линии. Теория: Средство графики - линия.**

**Практика:** Рисунок линией.

**Контроль**: Выполнение практического задания.

# **Тема 2.5. Изображение предмета в черном силуэте.**

**Теория:** Приемы изображения предмета в черном силуэте. Абрис предмета, его силуэт и изображение в наиболее характерном для подчеркивания формы ракурсе черного силуэта предмета.

**Практика:** Изображение предмета в черном силуэте. Поиск ракурса изображения и отбор наиболее существенных черт.

**Контроль**: Выполнение практического задания.

### **Тема 2.6. Декоративный рисунок.**

**Теория:** Знакомство с понятием логотипа. Растения. Ботаническая зарисовка и стилизация. Декоративный рисунок животных, птиц. Разработка знака. Стилизованное изображение животного. Использование декора подчеркивающего форму объекта. Принципы разработки знакового образа животного, птицы.

**Практика:** Упрощение формы предмета, разработка на ее основе простейшего варианта знака. Эскиз знакового образа животного, птицы.

**Контроль**: Выполнение практического задания, тестирование

#### **Содержание 3 модуля- 20 часов**

**Раздел 3. Технический проект разработки балансировочной доски (Бильгоу). (20 часов)**

#### **Тема 3.1. Применение балансировочной доски.**

**Теория:** Разбор применения и использования балансировочной доски. **Контроль:** Беседа.

#### **Тема 3.2. Разработка лабиринта в балансировочной доске.**

**Теория:** Разбор применения и использование балансировочной доски. **Контроль**: Выполнение практического задания, тестирование

#### **Содержание 4 модуля- 26 часов**

**Раздел 4. Итоговый творческий проект. (26 часа)**

**Тема 4.1. Выбор программы. Создание творческих проектов**.

**Теория:** Разбор положений.

**Практика:** Создание творческих проектов.

**Контроль:** Выполнение творческого проекта.

**Тема 4.2. Самостоятельная работа над проектом**

**Практика:** Создание творческих проектов.

**Контроль:** Выполнение творческого проекта.

**Тема 4.3. Подведение итогов, представление проектов, обсуждение.**

**Практика:** Представление проектов. Обсуждение.

**Контроль:** Защита мини-проектов. Анализ результатов итоговых работ.

# <span id="page-19-0"></span>**II. КОМПЛЕКС ОРГАНИЗАЦИОННО-ПЕДАГОГИЧЕСКИХ УСЛОВИЙ**

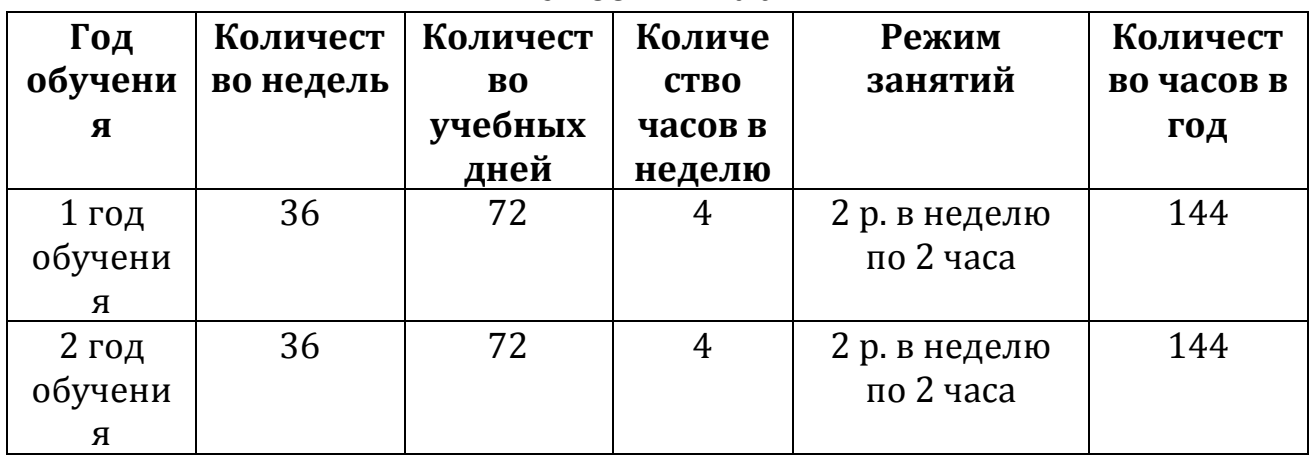

#### **Учебный план**

### **2.1. Календарный учебный график на 2023-2024 учебный год**

Год обучения- первый год обучения.

Начало учебного года- 11.09.2023

Окончание учебного года- по окончанию реализации учебного плана в полном объеме.

Количество учебных недель- 36 недель.

Количество учебных дней- 72 дня.

<span id="page-20-0"></span>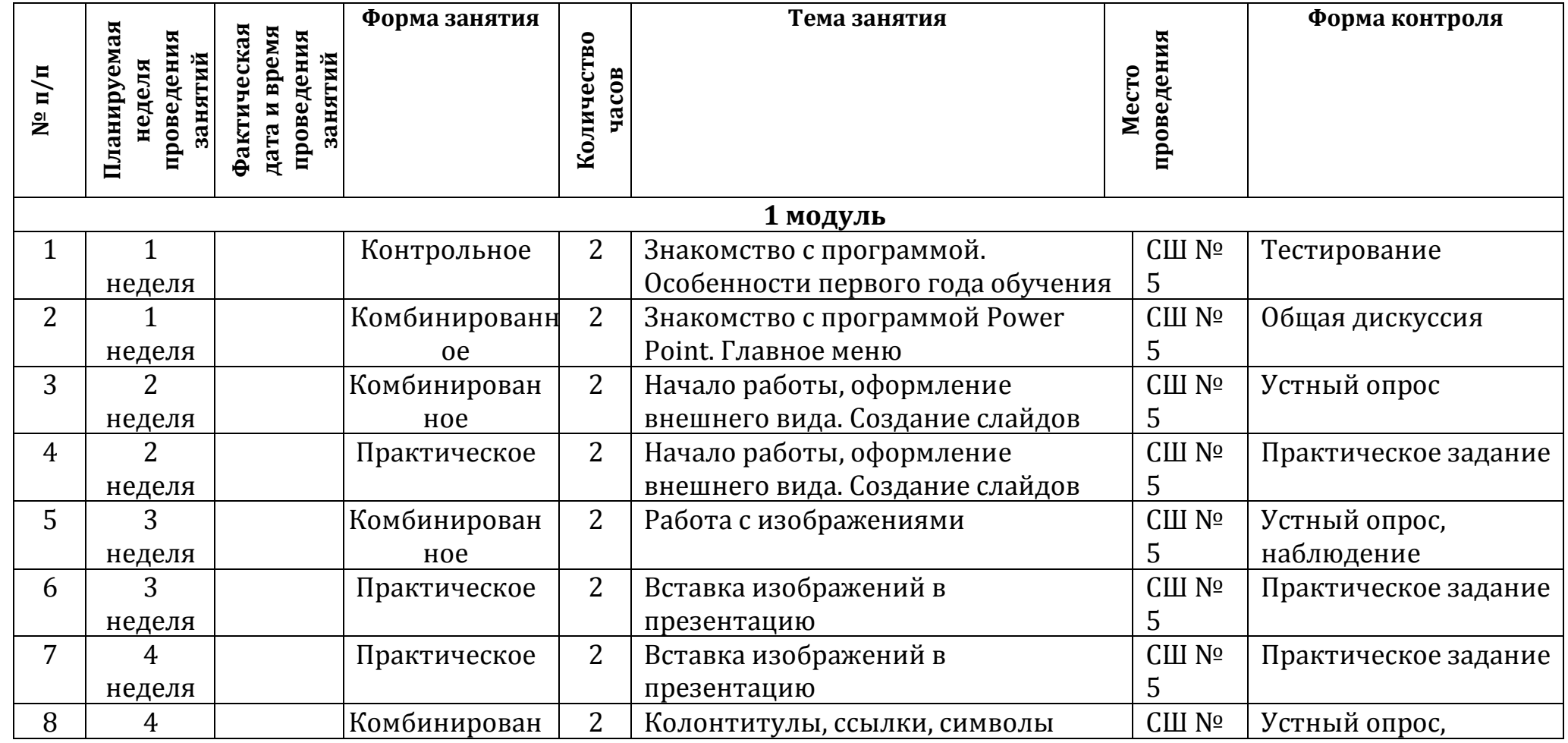

ДОКУМЕНТ ПОДПИСАН ЭЛЕКТРОННОЙ ПОДПИСЬЮ

**07.11.23** 08:52 (MSK) Простая подпись

 $-21$ 

**МУНИЦИПАЛЬНОЕ АВТОНОМНОЕ УЧРЕЖДЕНИЕ ДОПОЛНИТЕЛЬНОГО ОБРАЗОВАНИЯ ГОРОДА УЛЬЯНОВСКА "ДЕТСКИЙ ОЗДОРОВИТЕЛЬНО-ОБРАЗОВАТЕЛЬНЫЙ ЦЕНТР ИМ. ДЕЕВА",** Абаимов Сергей Валентинович

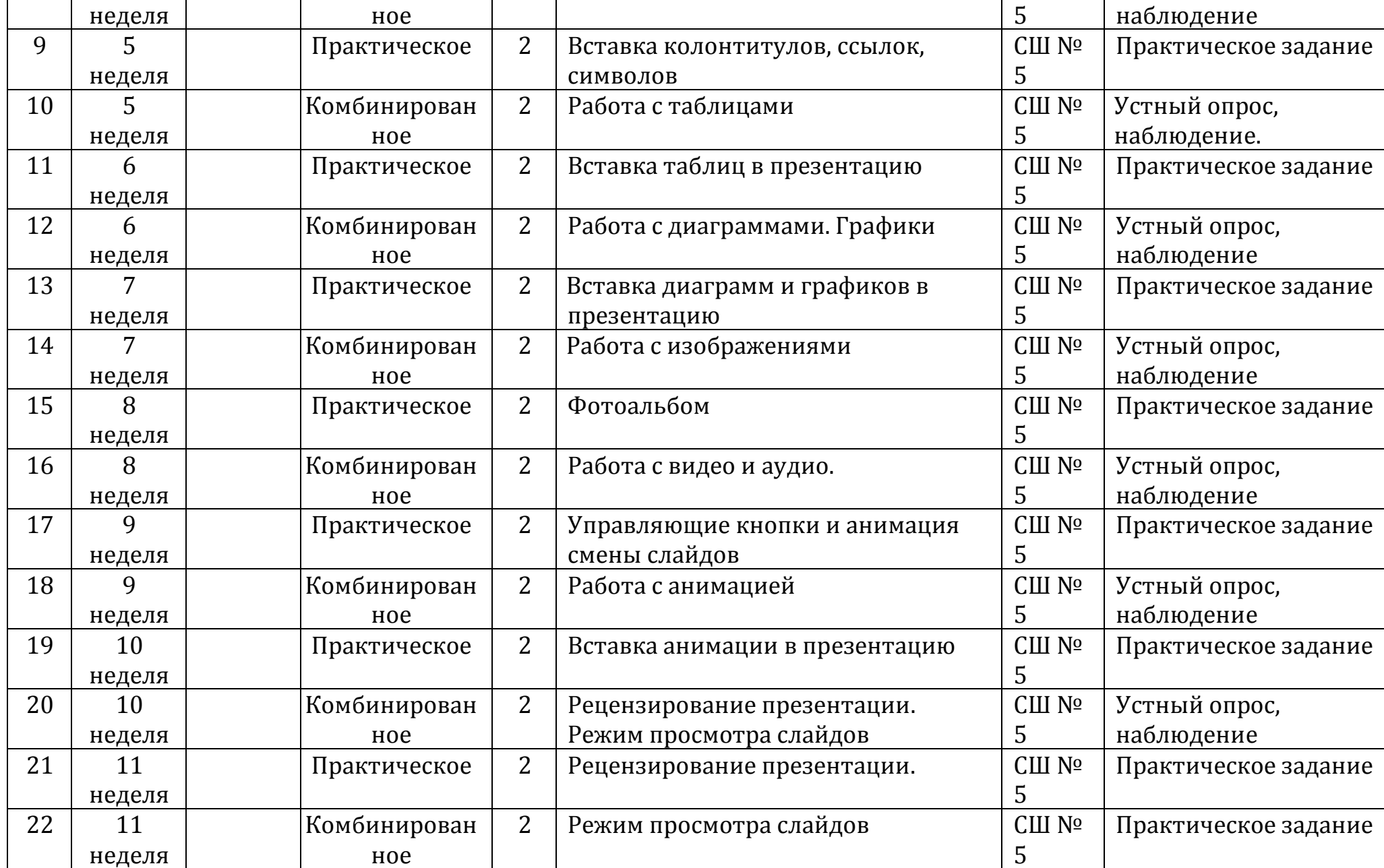

**07.11.23** 08:52 (MSK) Простая подпись

**МУНИЦИПАЛЬНОЕ АВТОНОМНОЕ УЧРЕЖДЕНИЕ ДОПОЛНИТЕЛЬНОГО ОБРАЗОВАНИЯ ГОРОДА УЛЬЯНОВСКА "ДЕТСКИЙ ОЗДОРОВИТЕЛЬНО-ОБРАЗОВАТЕЛЬНЫЙ ЦЕНТР ИМ. ДЕЕВА",** Абаимов Сергей Валентинович

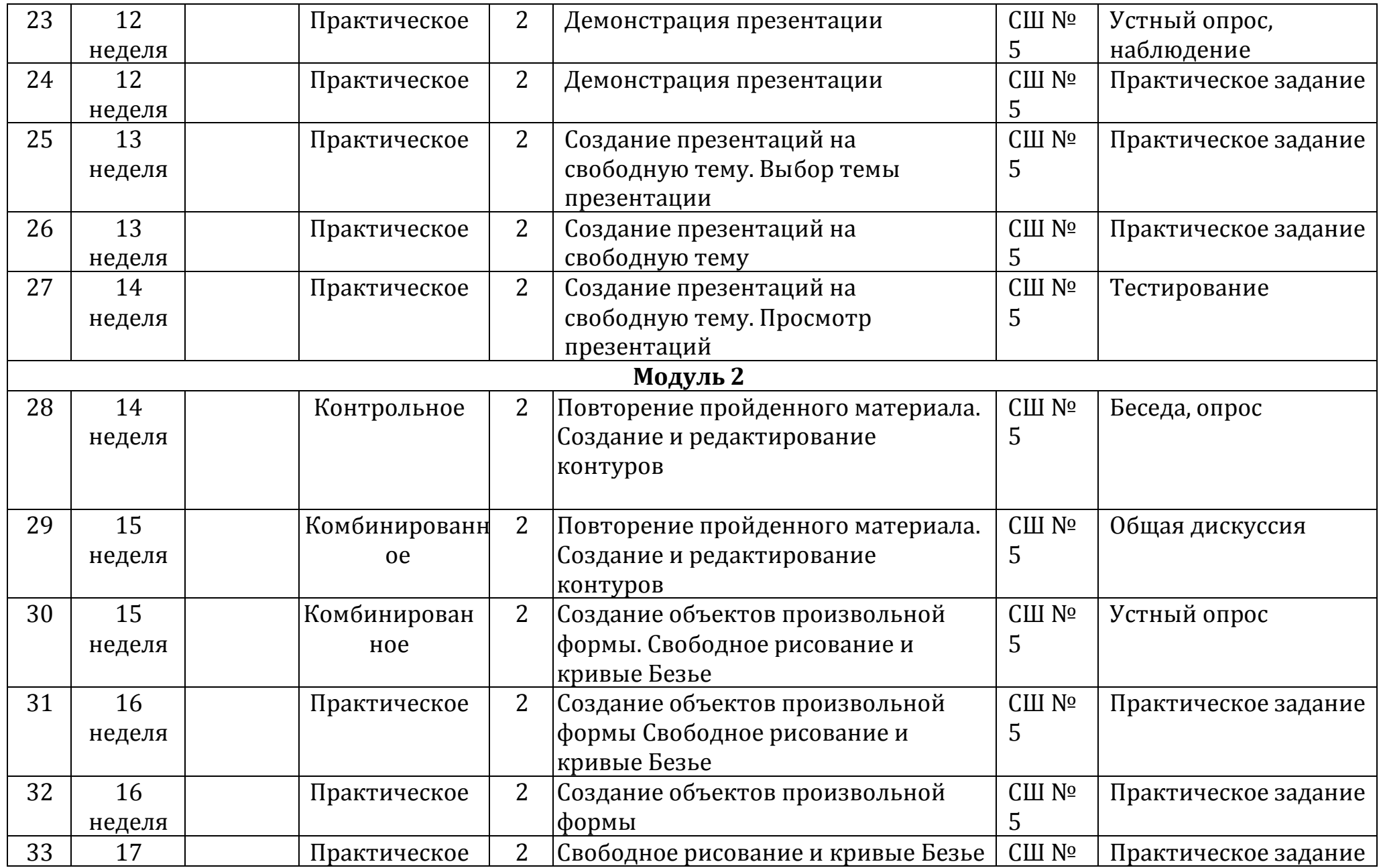

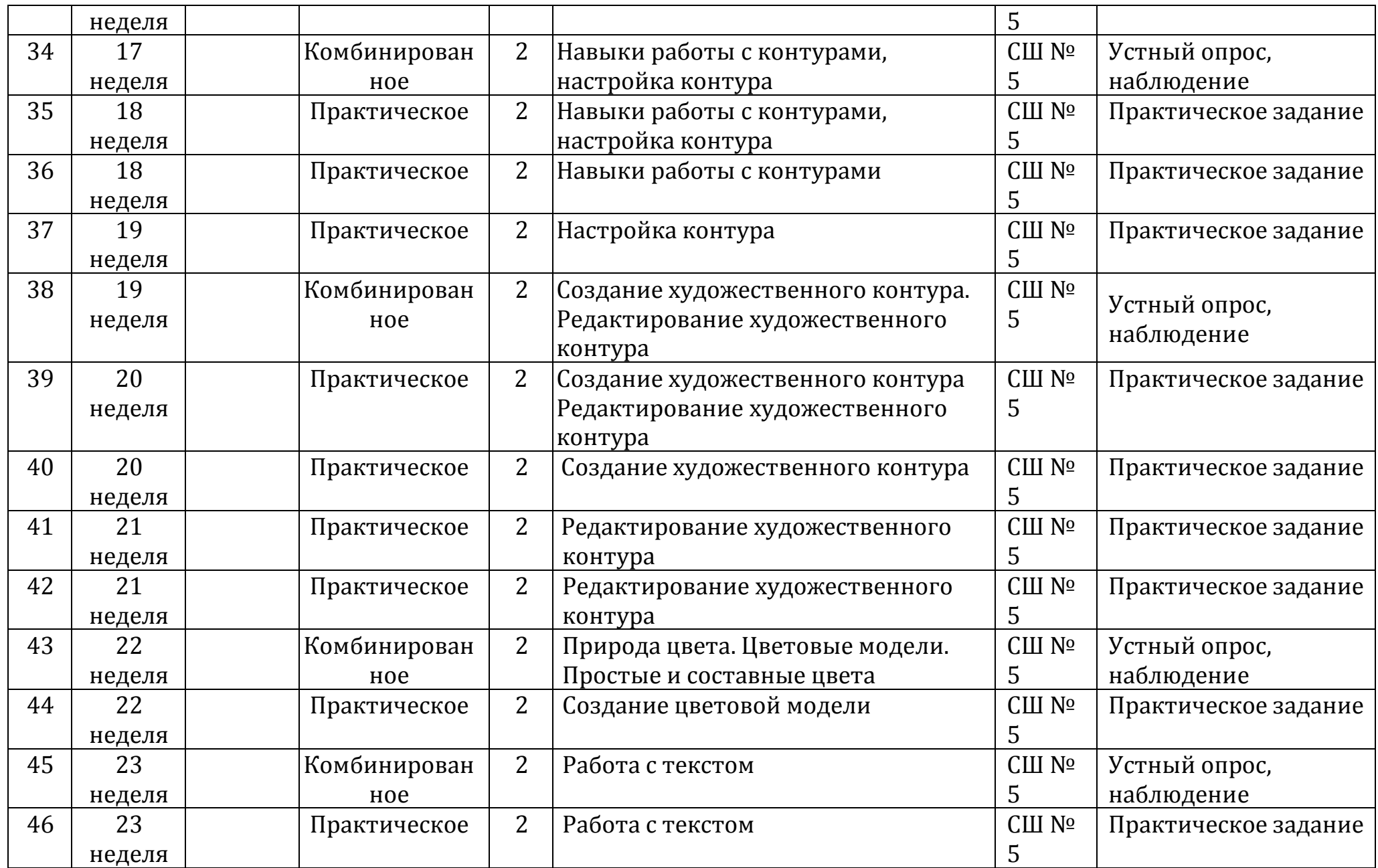

**07.11.23** 08:52 (MSK) Простая подпись

**МУНИЦИПАЛЬНОЕ АВТОНОМНОЕ УЧРЕЖДЕНИЕ ДОПОЛНИТЕЛЬНОГО ОБРАЗОВАНИЯ ГОРОДА УЛЬЯНОВСКА "ДЕТСКИЙ ОЗДОРОВИТЕЛЬНО-ОБРАЗОВАТЕЛЬНЫЙ ЦЕНТР ИМ. ДЕЕВА",** Абаимов Сергей Валентинович

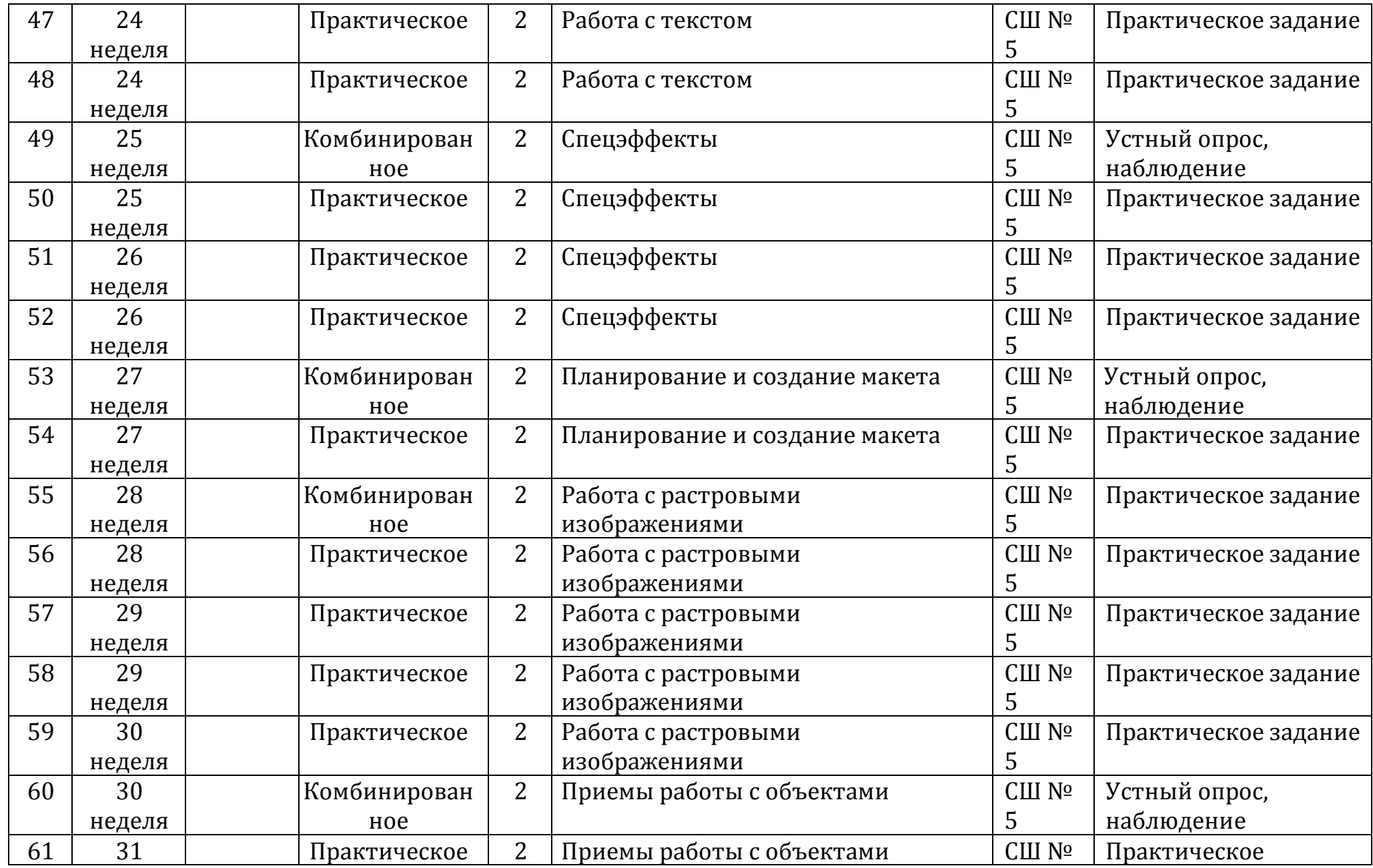

**МУНИЦИПАЛЬНОЕ АВТОНОМНОЕ УЧРЕЖДЕНИЕ ДОПОЛНИТЕЛЬНОГО ОБРАЗОВАНИЯ ГОРОДА УЛЬЯНОВСКА "ДЕТСКИЙ ОЗДОРОВИТЕЛЬНО-ОБРАЗОВАТЕЛЬНЫЙ ЦЕНТР ИМ. ДЕЕВА",** Абаимов Сергей Валентинович

**07.11.23** 08:52 (MSK) Простая подпись

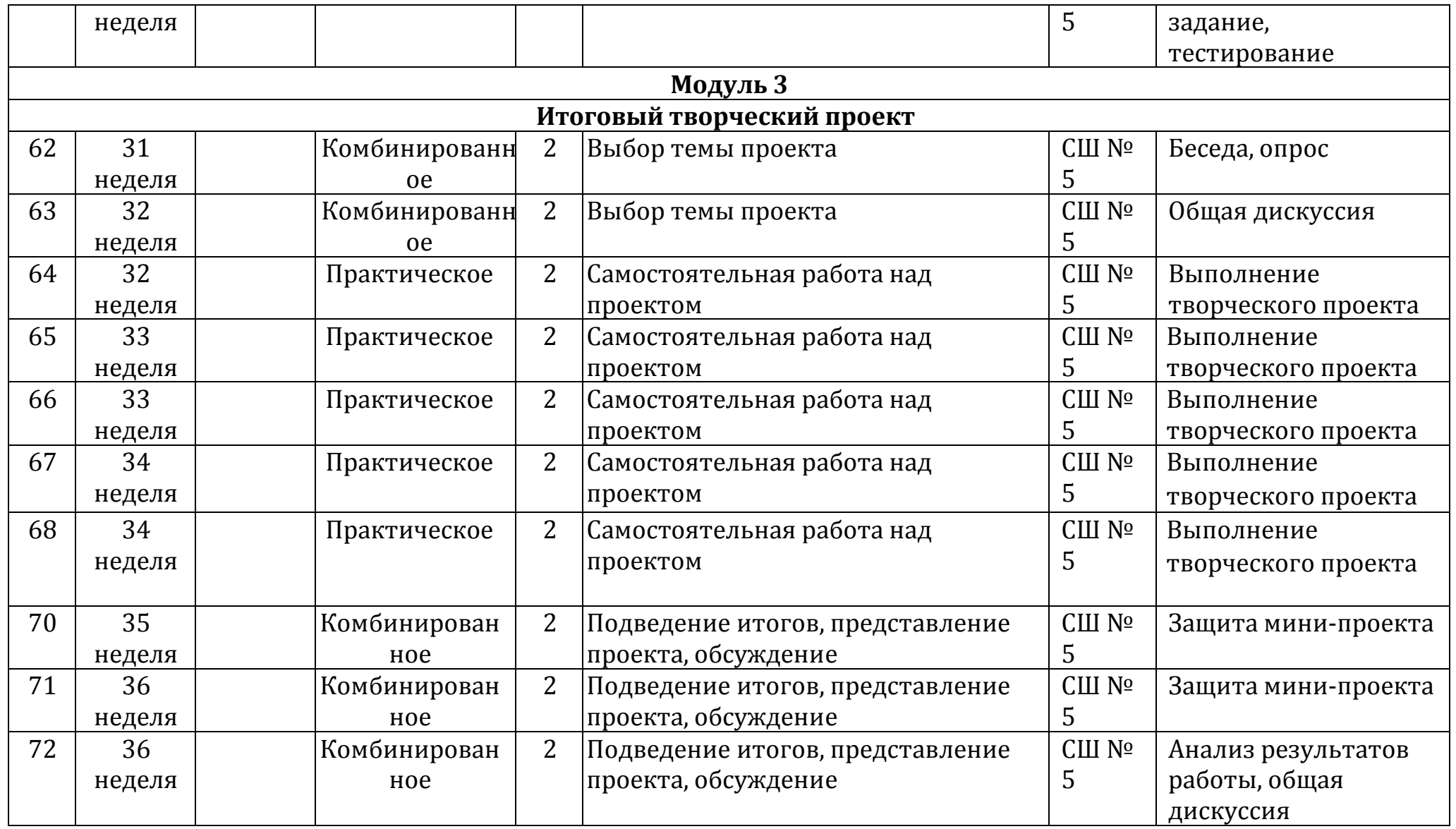

**07.11.23** 08:52 (MSK) Простая подпись

**МУНИЦИПАЛЬНОЕ АВТОНОМНОЕ УЧРЕЖДЕНИЕ ДОПОЛНИТЕЛЬНОГО ОБРАЗОВАНИЯ ГОРОДА УЛЬЯНОВСКА "ДЕТСКИЙ ОЗДОРОВИТЕЛЬНО-ОБРАЗОВАТЕЛЬНЫЙ ЦЕНТР ИМ. ДЕЕВА",** Абаимов Сергей Валентинович

#### **2.2. Формы аттестации/контроля**

<span id="page-26-0"></span>Способы отслеживания результатов дополнительной общеразвивающей программы «Компьютерная графика и дизайн»:

- наблюдение;
- тестирование;
- выполнение практических заданий;
- анализ результатов работы.

**Наблюдение** предполагает целенаправленное и запланированное восприятие понимание обучающимися программного материала в ходе выполнения какого-либо задания.

Актуальным является внедрение тестов. Тесты используются в процессе обучения для контроля усвоения базового уровня в тематическом контроле, а также в целях диагностических ошибок. Тесты позволяют получить объективную картину усвоения обучающимися той или иной темы, оценить эффективность использования педагогической технологии, методики, учебного пособия. Тесты позволяют выявить уровень овладения детьми теоретических знаний.

**Тестирование** – набор стандартизированных заданий или особым образом связанные между собой задания, которые предполагают выявление:

- динамику изменения уровня мастерства обучающихся;
- уровень мотивации выбора и устойчивости интереса обучающихся;
- уровень творческих способностей обучающихся.

Выполнение **практического задания**, как формы контроля используется для закрепления теоретических знаний и отработки навыков и умений, способности применять имеющиеся знания.

Применение приемов взаимоконтроля и взаимооценки, самонтроля и самооценки дает возможность обучающимся проверить свои знания, выяснить, что знает и что он умеет делать хорошо, а в чем испытывает затруднение. Обучающиеся осваивают способы определения границы.

«знаю- не знаю», «умею-не умею». Механизмом управления является создание атмосферы творчества и увлеченности детей в учебнопознавательной деятельности.

#### **2.3. Оценочные материалы**

<span id="page-26-1"></span>Результативность усвоения дополнительной общеразвивающей программы «Компьютерная графика и дизайн» отслеживается путем проведения входной, текущей и итоговой диагностики через разнообразные формы контроля.

Целью **входной диагностики** является выявление исходного уровня подготовки обучающихся, интереса к данному виду деятельности, определение направления и форм индивидуальной работы (тестирование).

**Текущая диагностика** определяет степень усвоения обучающимися учебного материала и уровень подготовки к занятиям. Повышает ответственность и заинтересованность в усвоении материала (выполнение практических заданий, творческих работ, тестирование).

**Итоговая диагностика** проводится с целью определения степени достижения результатов обучения, закрепления знаний (тестирование, выставки творческих работ, конкурсы, защита мини-проектов).

Диагностика образовательных результатов, обучающихся осуществляется в соответствии с разделами программы.

В ходе проверки результатов освоения программы обращается внимание на наличие у обучающихся необходимых теоретических знаний и соответствие их практических умений технологическим характеристикам данной деятельности.

Критериями оценки знаний, умений и навыков, обучающихся служит:

- умение пользоваться необходимыми инструментами;

- правильная организация рабочего места;

- соблюдение правил техники безопасности;

- степень самостоятельности в работе;

- время, затраченное на выполнение работы.

Норма-уровень знаний, умений, навыков, обеспечивающих удовлетворительную деятельность.

#### **2.4. Методическое обеспечение программы**

<span id="page-27-0"></span>Методическое обеспечение образовательной программы включает в себя дидактические принципы, методы, техническое оснащение, организационные формы работы, формы подведения итогов.

Организация образовательного процесса по дополнительной общеобразовательной общеразвивающей программе «Компьютерная графика и дизайн» осуществляется *очно*, в разновозрастных группах. Комплексные занятия проходят по комбинированному типу, так как включает в себя повторение пройденного, объяснение нового, закрепление материала и подведение итогов.

На занятиях используются следующие *методы* реализации программы.

- Наглядный метод
- Метод опроса
- Практический метод
- Метод самоанализа
- Метод постепенности
- Метод мотивации.

Занятия по программе проводятся на основе общих педагогических *принципов:* 

#### • принцип научности;

• принцип систематичности обучения предполагает такое построение образовательного процесса, в ходе которого происходит связывание ранее усвоенного с новым;

• принцип доступности и последовательности предполагает последовательное усложнение заданий;

• принцип взаимодействия педагога с учащимся;

- принцип наглядности;
- принцип связи теории с практикой;

• принцип личностно – ориентированного подхода;

• принцип позитивного восприятия и принятия личности;

• принцип взаимодействия и формирования социально-значимых качеств личности;

• принцип гендерной идентичности детей;

• принцип результативности.

Педагогические *технологии,* используемые по программе «Компьютерная графика и дизайн»:

• Технология дифференцируемого обучения способствует созданию оптимальных условий для развития интересов и способностей учащихся. Механизмом реализации являются методы индивидуального обучения.

• Технология личностно-ориентированного обучения – это организация воспитательного процесса на основе глубокого уважения к личности ребёнка, учёте особенностей его индивидуального развития, отношения к нему как к сознательному, полноправному и ответственному участнику образовательного процесса. Это формирование целостной, свободной, раскрепощённой личности, осознающей своё достоинство и уважающей достоинство и свободу других людей.

• Технология проблемного обучения ставит своей целью развитие познавательной активности и творческой самостоятельности учащихся. Механизмом реализации является поисковые методы, приема поставки познавательных задач, поставив перед учащимися задачу, которую они выполняют, используя имеющиеся у них знания и умения.

• Технология развивающего обучения, при котором главной целью является создание условий для развития психологических особенностей: способностей, интересов, личностных качеств и отношении между людьми, при котором учитываются и используются закономерности развития, уровень и способности индивидуума. Под развивающим обучением понимается новый, активнодеятельный способ обучения, идущий на смену объяснительноиллюстративному способу.

• Технологии сотрудничества реализуют равенство, партнерство в отношениях педагога и ребенка. Педагог и учащиеся совместно вырабатывают цели, содержание, дают оценки, находясь в состоянии сотрудничества, сотворчества.

• Здоровьесберегающие технологии – создание системы мер по сохранению здоровья детей вовремя.

• Информационные технологии, использующие специальные технические информационные средства: компьютер, аудио-, видео-, теле- средства обучения.

Использование перечисленных технологий характеризует целостный образовательный процесс по программе и является формой организации учебной и творческой деятельности, где каждый ребенок не только обеспечивается полной свободой творческой инициативы, но и нуждается в продуманной стратегии, отборе средств выражения, планировании деятельности.

#### **Структура учебного занятия состоит из следующих этапов:**

- название темы с указанием часов, отведенных на ее изучение;
- планируемые результаты (предметные, личностные, метапредметные);

• межпредметные связи и особенности организации пространства (формы работы и ресурсы);

• этапы изучения темы (на каждом этапе работы определяется цель и прогнозируемый результат, даются практические задания на отработку материала и диагностические задания на проверку его понимания и усвоения);

• контрольное задание на проверку достижения планируемых результатов. *Дидактические материалы:* 

• Инструкционно-технологические карты;

- Мультимедийные презентации;
- Видеоролики, видеоуроки
- Макеты
- Интерактивные online модули
- Мультимедийные интерактивные приложения
- Журналы

### **2.5. Условия обеспечения программы**

<span id="page-29-0"></span>Важнейшим условием реализации программы является создание развивающей, образовательной среды как комплекса комфортных, психологопедагогических и социальных условий, необходимых для развития творческих интересов и способностей обучающихся.

Условия обеспечения программы включают два блока: материальнотехнические и информационные условия.

**Материально-техническое обеспечение:** занятия проводятся в кабинете, который хорошо оборудован, отвечает требованиям безопасности труда и соответствует всем санитарно-гигиеническим нормам.

**Технические средства обучения:** демонстрационный экран, мультимедийный проектор, ноутбук.

**Информационное обеспечение** включает в себя все необходимые программы для работы, ряд презентаций, изображений на электронном носителе для демонстрации, описание практических работ.

При реализации программы в дистанционной форме:

При дистанционном обучении каждому обучающемуся должна обеспечиваться возможность доступа к средствам ДОТ, в т.ч. к образовательной онлайн-платформе, в качестве основного информационного ресурса, а также осуществляться учебно-методическая помощь обучающимся через консультации педагога как при непосредственном взаимодействии с обучающимися, так и опосредовано.

### **2.6. Воспитательный компонент**

### <span id="page-29-1"></span>**Цель воспитательной работы:**

личностное развитие обучающихся через техническое творчество, популяризация научных знаний, повышение профессионального мастерства обучающихся.

#### **Задачи воспитательной работы:**

- воспитывать культуру труда: аккуратность, умение следовать требованиям технологии и слышать и слушать требования педагога, а так же конструктивно общаться с другими обучающимися в совместной деятельности;

- воспитывать нравственные качества: трудолюбие, дисциплинированность, честность, умение слушать друг друга и вырабатывать общую позицию в коллективных формах деятельности;

- способствовать воспитанию эстетического вкуса.

#### **Приоритетные направления воспитательной деятельности**

Приоритетным направлением воспитательной работы по данной программе является воспитание положительного отношения к труду и творчеству, а так же элементы ранней профориентации.

#### **Формы воспитательной работы**

# Создание тематических проектов

# **Методы воспитательной работы**

рассказ, беседа, поручение, создание воспитывающих ситуаций, игра, наблюдение, анализ результатов деятельности,

### **Планируемые результаты воспитательной работы**

-воспитывать культуру труда: аккуратность, умение следовать требованиям технологии, умение слышать и слушать требования педагога,

- воспитывать нравственные качества: трудолюбие, дисциплинированность, честность, умение слушать друг друга, а так же конструктивно общаться с другими обучающимися в совместной деятельности; вырабатывать общую позицию в коллективных формах деятельности;

- способствовать воспитанию эстетического вкуса.

### **Мероприятия, направленные на профориентацию и профессиональное самоопределение обучающихся**

Правильно сделанный профессиональный выбор – это начало пути к успеху, к самореализации, к психологическому и материальному благополучию в будущем. Профессиональная ориентация в учреждении дополнительного образования – это система работы, направленной на усвоение учащимися необходимого объёма знаний о социально-экономических и психофизических характеристиках профессий.

Профессиональное самоопределение, подготовка к выбору профессии является сложной и многомерной психолого-педагогической проблемой, требующей комплексного подхода и не принимающей универсальных рецептов.

Подготовка к выбору профессии важна еще и потому, что она является неотъемлемой частью всестороннего и гармонического развития личности, и ее следует рассматривать в единстве и взаимодействии с нравственным, эстетическим, трудовым, интеллектуальным совершенствованием личности.

Таким образом, профессиональное самоопределение учащихся можно рассматривать как один из важных компонентов воспитательной работы учреждения дополнительного образования детей и молодежи.

Основательно вопросы выбора профессии интересуют старшего подростка (15-17 лет), когда он задумывается о личностном смысле в профессиональном труде, выборе специальности, учебного заведения, в котором он будет её осваивать. Но база к профессиональному самоопределению должна закладываться на стадии конкретно наглядных представлений о мире профессий задолго до подросткового возраста. Современное понимание профориентационной работы заключается в ее нацеленности не на выбор конкретной профессии каждым учеником, а на формирование неких универсальных качеств у учащихся, позволяющих осуществлять сознательный, самостоятельный профессиональный выбор, быть ответственными за свой выбор, быть профессионально мобильными.

Данная программа способствует оказанию профориентационной поддержки обучающимся в процессе самоопределения и выбора сферы будущей профессиональной деятельности через:

- организацию фрагментов занятий по теме «Мир профессий»

- изучение профессиональных намерений и планов обучающихся,

- исследование готовности обучающихся к выбору профессии,

- изучение личностных особенностей и способностей обучающихся.

#### **Примерная тематика мероприятий:**

Проект «Мир профессий»

Экскурсии на местные предприятия.

Конкурсы рисунков «Моя будущая профессия» и «Профессии моих родственников».

Мини-конференция, беседы и дискуссии «Профессия моей мечты» Встречи с людьми разных профессий и др.

Профориентационная работа проводится с целью подготовки обучающихся к осознанному выбору профессии при согласовании их личных интересов и потребностей с изменениями, происходящими на рынке труда. Вышеперечисленные формы работы реализуются как один из этапов учебного

занятия, так и во внеучебной деятельности в рамках каникулярной занятости. **Мероприятия воспитательной деятельности**

Важной особенностью дополнительного образования детей является его воспитательная доминанта, поскольку именно в сфере свободного выбора видов деятельности можно рассчитывать на «незаметное», а значит, и более эффективное воспитание. В процессе совместной творческой деятельности взрослого и ребенка происходит развитие нравственных качеств личности. Поэтому так важно, обращаясь к конкретным образовательным задачам, развивая определенные навыки, помнить о приоритетности воспитания. Умение ненавязчиво помогать ребенку в реализации его потенциальных возможностей и

потребностей, в решении своих личных проблем, эмоционально и психически поддерживать его и определяет во многом успешность развития дополнительного образования детей.

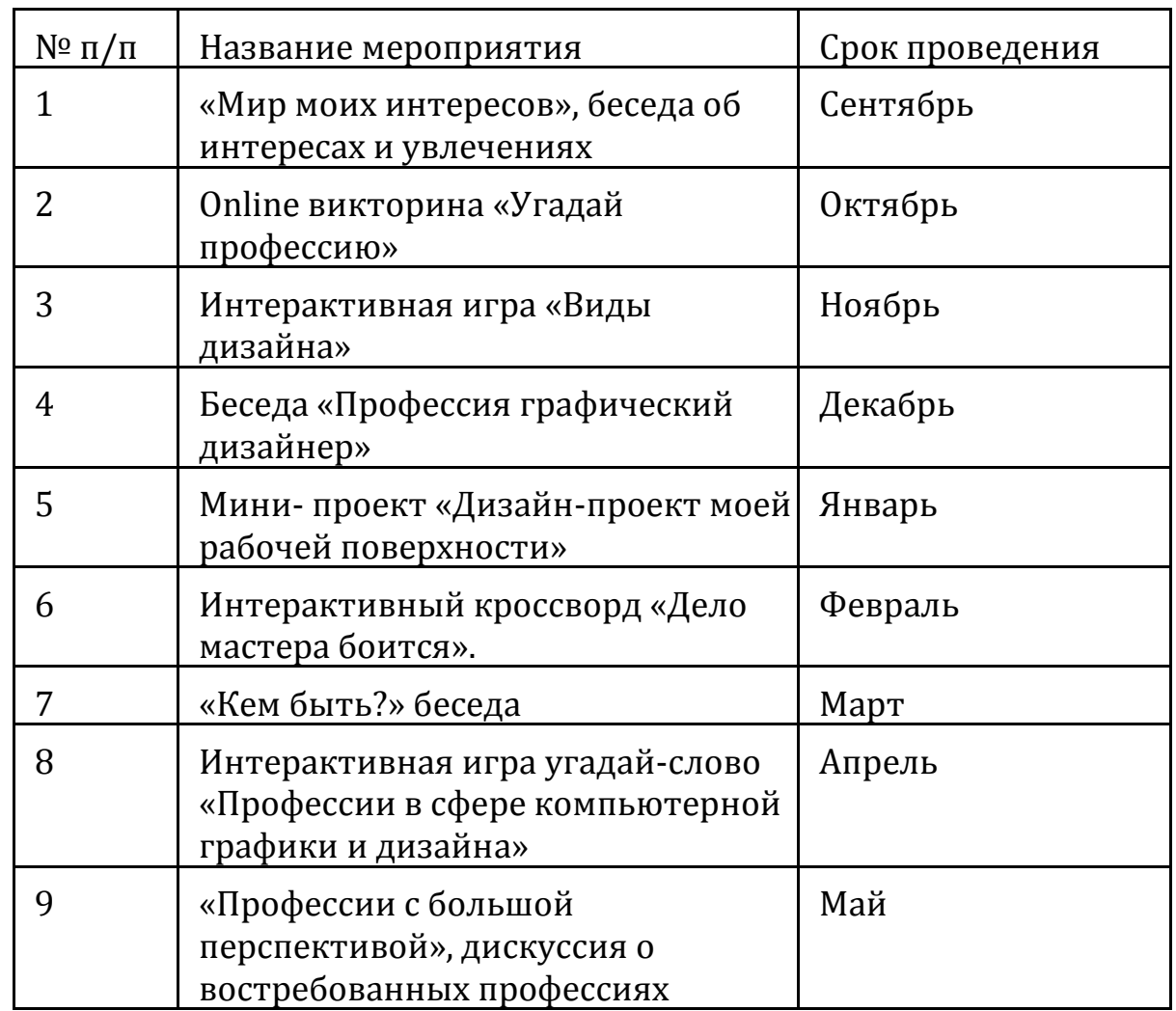

### **План мероприятий в рамках воспитательной работы**

### **III. Список литературы**

#### <span id="page-33-0"></span>**для педагога:**

- 1. Алексеевна, [Селезнев Владимир Аркадьевич](https://www.ozon.ru/person/2980463/), Компьютерная графика. Учебник и практикум Разработанный лабораторный практикум составителем программы дополнительного образования детей «Компьютерная графика», 2018 г.
- 2. Залогова Л.А. Компьютерная графика. Элективный курс: Учебное пособие.
- М.: БИНОМ. Лаборатория знаний, 2010.
- 3. "Компьютерная графика. Модели и алгоритмы. Учебное пособие" Никулин С.А., 2018 г.
- 4. [Шаффлботэм Роберт](https://www.ozon.ru/person/71174280/) , Photoshop CC для начинающих, 2017
- 5. Корриган Дж. Компьютерная графика. М: Энтроп, 2009.
- 6. Кларк Т.М. Фильтры для PhotoShop. Спецэффекты и дизайн. М.; СПб.; Киев: Диалектика, 2010.
- 7. Тайц А.М., Тапц А.А. CorelDraw 11.- СПб.: БХВ-Петербург, 2011.

### **для обучающегося и для родителей по данной программе:**

- 1. Пономаренко С. И. Пиксел и вектор. Принципы цифровой графики. СПб.: БХВ-Петербург, 2011. – 4 с.
- 2. ФуллерД.М., Adobe Photoshop CS6. Официальная русская версия. Учебный курс. – СПб.: Наука и техника, 2013. – 464с.

# **Интернет-ресурсы**

1. www.festival.-1september.ru - Материалы сайта «Фестиваль открытых уроков»

- 2. www.pedsovet.org Материалы сайта «Педсовет»
- 3. www.metod-kopilka.ru Методическая копилка учителя информатики.
- 4. http://www.klyaksa.net/ Информатика и ИКТ в школе. Компьютер на уроках.

5. http://www.kinder.ru/default.htm – Интернет для детей. Каталог детских рисунков.

6. http://www.solnet.ee – детский портал «Солнышко».

7. Ресурсы Единой коллекции цифровых образовательных ресурсов (http://school-collection.edu.ru/)

8. Материалы авторской мастерской Босовой Л.Л.

(http://metodist.lbz.ru/authors/informatika/3/)

9. [graphics.cs.msu.ru/-](http://graphics.cs.msu.ru/-) сайт о компьютерной графике

10. [web-dizz.com](http://web-dizz.com/) - дизайн и графика.

11. [artlab. club](http://artlab.club/) - социальная сеть иллюстраторов, дизайнеров, художников, фотографов и других творческих людей. Много тем посвящено профессиональному применению навыков в цифровой живописи, векторной и 3d-графике, рисованию для стоков и для конечных заказчиков на фрилансе.

**Электронные ресурсы, используемая педагогом для разработки программы и организации образовательного процесса**

- [http://webpractice.cm.ru](http://webpractice.cm.ru/)
- [http://photoshop.demiart.ru/gfx\\_01.shtml](http://photoshop.demiart.ru/gfx_01.shtml)
- [http://webpractice.cm.ru](http://webpractice.cm.ru/)
- <http://www.fcior.edu.ru/card/3298/arhitektura-ompyutera.html>
- СайтоAdobe Photoshop<http://www.photoshop-master.ru/lessons.php>
- <http://zerolayer.ru/photoshoptutorials/>
- Электронная книга по AdobeFlas[hhttp://flash-book.ru/](http://flash-book.ru/)
- [demiart](http://www.demiart.ru/forum/) форум 2D художников. Основатель ash.
- [Realtime](http://www.realtime.ru/forum/viewforum.php?f=17) подраздел школы Реального Времени. Одно из немногих учреждений, обучающих компьютерному искусству по всем направлениям (2D, 3D). В начале развития форума направление рисунка вел известнейший российский CG-художник — [Anry](https://ru.wikipedia.org/wiki/Anry). На текущее время форум малоактивен, но архивы очень полезны как новичкам, так и профессионалам.
	- [Render.ru](http://render.ru/) онлайн журнал по компьютерной графике и анимации.
	- [ArtTower.ru](http://arttower.ru/forum) артфорум посвященный компьютерной графике,

рисованию и фотографии. Выпускается электронный журнал [ArtTowerMagazine.](http://arttower.ru/forum/index.php?autocom=atm) Содержит регулярно пополняемый каталог уроков для новичков.

#### **Оценочные материалы. Входная диагностика Тест «Основы компьютерной грамотности»**

### <span id="page-35-0"></span>**1. Что делает Windows:**

1. Редактирует электронные таблицы, текстовые документы и фотографии.

2. Управляет компьютером, его устройствами, запускает компьютерные программы.

3. Печатает и сканирует документы.

#### **2. Какими сочетаниями клавиш можно аварийно перезагрузить компьютер:**

- 1. Ctrl+Shift+Tab
- 2. Ctrl+Alt
- 3. Ctrl+Alt+Del

# **3.Файл это:**

1. Наименьшая единица хранения информации, содержащая последовательность байтов и имеющая уникальное имя.

2. Электронный прибор, предназначенный для автоматизации создания, хранения, обработки и передачи информации.

3. Внешнее устройство ПК.

# **4.Рабочий стол – это:**

1. Компьютерный стол

- 2. Основное окно операционной системы
- 3. Программа проводник.

# **5. Что такое браузер:**

- 1. Программа для отправки и получение электронной почты.
- 2. Программа для просмотра Интернет страниц.
- 3. Программа для хранения и обработки большого количества данных.

# **6. Выберите верный электронный адрес:**

- 1. optimist05@mail.ru
- 2. [olga@olga.ru](mailto:olga@olga.ru)

3. [оlga!?@mail.ru](http://nsportal.ru/detskiy-sad/raznoe/2013/03/05/monitoring-i-programma-osnovy-kompyuternoy-gramotnosti-pedagogov)

# **7.Выберите корректный адрес Web –страницы:**

- 1. http://www.yandex.ru
- 2. nttp://www.yandex.ru

3. www: http//yandex.ru

# **8. MS Word – это:**

1. программа – редактор, предназначена для работы с большим количеством различных типов документов.

2. графический редактор, представляющий собой средства для рисования.

3. буфер – обмена.

### **9. С помощью, каких клавиш можно настроить клавиатуру на русский или латинский алфавит:**

- 1. Alt +Shift
- 2. Ctrl+Enter
- 3. Alt +Delete

# **10. Программа для создания и обработки электронных таблиц это:**

- 1. PowerPoint
- 2. GoogleChrome
- 3. MicrosoftOfficeExcel

# **11. MS PowerPoint это**:

- 1. Программа для созданий презентаций.
- 2. Программа для работы с фотографиями.
- 3. Текстовый редактор.

#### <span id="page-37-0"></span>**Тест «Основы работы с презентацией в программе PowerPoint» 1. Что такое Power Point?**

1. прикладная программа Microsoft Office, предназначенная для создания презентаций

2. прикладная программа для обработки кодовых таблиц

3. устройство компьютера, управляющее его ресурсами в процессе обработки данных в табличной форме

4. системная программа, управляющая ресурсами компьютера

# **2. Составная часть презентации, содержащая различные объекты,**

### **называется…**

- 1. слайд
- 2. лист
- 3. кадр
- 4. рисунок

#### **3. В каком разделе меню окна программы Power Point находится команда Создать (Новый) слайд?**

- 1. Показ слайдов
- 2. Вид
- 3. Файл
- 4. Вставка

# **4. Какая кнопка панели Рисование в программе Power Point меняет цвет**

- **контура фигуры?**
	- 1. цвет шрифта
	- 2. тип линии
	- 3. тип штриха
	- 4. цвет линий

# **5. Команды добавления диаграммы**

# **в презентацию программы Power Point - ...**

- 1. Правка Добавить диаграмму
- 2. Файл Добавить диаграмму
- 3. Вставка Диаграмма
- 4. Формат Диаграмма

# **6. Открытие панели WordArt в окне**

### **программы Power Point осуществляется с помощью команд:**

- 1. Вид Панели инструментов WordArt
- 2. Вид WordArt
- 3. Вставка WordArt
- 4. Сервис Панели инструментов WordArt

# **7. В каком разделе меню окна программы Power Point находится**

# **команда Настройка анимации?**

1. Показ слайдов

- 2. Формат
- 3. Файл
- 4. Вставка

# **8. Клавиша F5 в программе Power Point соответствует команде …**

- 1. Меню справки
- 2. Свойства слайда
- 3. Показ слайдов
- 4. Настройки анимации

# **9.Какая клавиша прерывает показ**

# **слайдов презентации программы Power Point?**

- 1. Enter
- 2. Del
- 3. Tab
- 4. Esc

**10. Укажите расширение файла, содержащего обычную презентацию Microsoft Power Point.**

- 1. . рpt
- 2. . gif
- 3. . jpg
- 4. . pps

# **11. Что такое презентация PowerPoint?**

1. демонстрационный набор слайдов, подготовленных на компьютере

- 2. прикладная программа для обработки электронных таблиц
- 3. устройство компьютера, управляющее демонстрацией слайдов
- 4. текстовой документ, содержащий набор рисунков, фотографий, диаграмм

# **12. Запуск программы Power Point осуществляется с помощью команд …**

- 1. Пуск Главное меню Программы Microsoft Power Point
- 2. Пуск Главное меню Найти Microsoft Power Point
- 3. Панели задач Настройка Панель управления Microsoft Power Point
- 4. Рабочий стол Пуск Microsoft Power Point

# **13. Выбор макета слайда в программе Power Point осуществляется с помощью команд …**

- 1. Формат Цветовая схема слайда
- 2. Формат Разметка слайда
- 3. Вставка Дублировать слайд
- 4. Правка Специальная вставка

# **14. Какая кнопка панели Рисование в программе Power Point меняет цвет внутренней области фигуры?**

- 1. цвет линий
- 2. цвет заливки
- 3. стиль тени
- 4. цвет шрифта

# **15. Команды вставки картинки в презентацию программы Power Point…**

1. Вставка – Объект

- 2. Вставка Рисунок Картинки
- 3. Формат Рисунок Картинки
- 4. Формат Рисунок Из файла

### **16. Применение фона к определенному слайду**

### **в презентации Power Point -**

- 1. Формат Фон Применить
- 2. Формат Фон Применить ко всем
- 3. Вставка Фон
- 4. Вид Оформление Фон

### **17. Команды вставки картинки в презентацию программы Power Point…**

- а) Вставка Объект
- b) Формат Рисунок Из файла
- c) Формат Рисунок Картинки
- d) Вставка Рисунок Картинки

#### **18. Эффекты анимации отдельных объектов слайда презентации программы Power Point задаются командой …**

- 1. Показ слайдов Настройка анимации
- 2. Показ слайдов Эффекты анимации
- 3. Показ слайдов Настройка действия
- 4. Показ слайдов Настройка презентации

#### **19. Выполнение команды Начать показ слайдов презентации программы Power Point осуществляет клавиша …**

- 1. F4
- 2. F3
- 3. F5
- 4. F7

### **20. Укажите расширение файла, содержащего обычную презентацию Microsoft PowerPoint.**

- 1. . gif
- 2. . рpt
- 3. . jpg
- 4. . pps

#### <span id="page-40-0"></span>**Тест «Цифровое рисование: создание рисунков и дизайн-макетов в векторной программе «Сorel Draw».**

**1.** На что указывает треугольник, расположенный в нижнем правом углу на кнопке инструмента?

**A.** С кнопкой связан не один, а несколько инструментов

**B.** С помощью этого треугольника можно отменить действие инструмента

**C.** При нажатии на треугольник включается инструмент данной кнопки

**2.** Возможно ли создать рисунок вне рабочей страницы?

**A.** Невозможно

**B.** Возможно

**C.** Возможно, только при настройке определенных параметров

**3.** Для каких действий предназначен элемент стандартной панели инструментов Export?

**A.** отправлять файл по электронной почте

**B.** экспортировать файл в другой формат

**C.** экспортировать на рабочую область растровое изображение

**4.** Возможно ли спрятать ненужную панель в окне программы CorelDraw?

**A.** да

- **B.** нет
- **C.** только при определенных условиях

**5.** Каким элементом меню можно воспользоваться для отображения всех объектов рисунка так, чтобы они занимали все окно документа?

**A.** To Selected

**B.** To Fit

**C.** такое отображение не возможно

**6.** С помощью каких пунктов меню можно добавить, отсутствующую в окне программы панель инструментов?

**A.** Window, New Window

- **B.** Window, Dockers
- **C.** Window, Toolbars

**7.** Являются ли пристыковываемые окна одним из основных элементов программы CorelDraw?

- **A.** нет
- **B.** да
- **C.** не всегда

**8.** Для чего предназначен элемент стандартной панели инструментов To Selected?

**A.** для отображения всех объектов рисунка так, чтобы они занимали все окно документа

**B.** для отображения только выделенных объектов таким образом, чтобы они занимали все окно документа

**C.** для включения режим показа печатной страницы в центре окна

**9.** Какое действие можно совершить с помощью элемента стандартной панели инструментов Import?

- **A.** импортировать файл из любого формата
- **B.** импортировать файл с рабочего стола
- **C.** импортировать на рабочую область растровое изображение

**10.**При помощи элементов какой панели можно изменить размеры печатной страницы?

- **A.** панели свойств
- **B.** строки состояния
- **C.** панели инструментов
- **11.**С какими единицами измерения можно работать в программе?
- **A.** пиксели
- **B.** дюймы
- **C.** миллиметры
- **12.**Для чего предназначены измерительные линейки?
- **A.** для передвижения по изображению
- **B.** для измерения размеров рисунка
- **C.** для точного позиционирования элементов рисунка
- **13.**Как показываются границы страницы на рабочей области?
- **A.** в виде рамки с тенью
- **B.** в виде габаритной рамки
- **C.** никак не показываются
- **14.**Где располагаются пристыковываемые окна?
- **A.** только в правой части окна служебной области
- **B.** у нижнего края окна
- **C.** могут располагаться как в середине рабочего стола, так и у одного из

# краев

- **15.**Для чего можно использовать цветовую палитру?
- **A.** для изменения цвета внешнего вида окна
- **B.** для задания цвета заливки
- **C.** для обводки объектов иллюстрации

#### **ТЕСТ по компьютерной графике**

#### <span id="page-42-0"></span>**1.Пиксель является:**

а. Основой растровой графики +

б. Основой векторной графики

в. Основой фрактальной графики

г. Основой трёхмерной графики

### **2.При изменении размеров растрового изображения?**

а. качество остаётся неизменным

б. качество ухудшается при увеличении и уменьшении +

в. При уменьшении остаётся неизменным, а при увеличении ухудшается

г. При уменьшении ухудшается, а при увеличении остаётся неизменным

#### **3.Что можно отнести к устройствам ввода информации?**

а. мышь клавиатуру экраны

б. клавиатуру принтер колонки

в. сканер клавиатура мышь +

г. Колонки сканер клавиатура

#### **4.Какие цвета входят в цветовую модель RGB?**

а. чёрный синий красный

б. жёлтый розовый голубой

в. красный зелёный голубой +

г. розовый голубой белый

### **5. Что такое интерполяция?**

а. разлохмачивание краёв при изменении размеров растрового изображения +

б. программа для работы с фрактальными редакторами

в. инструмент в Photoshop

### г. Это слово не как не связано с компьютерной графикой

### 6. **Наименьшим элементом изображения на графическом экране**

#### **монитора является?**

- а. курсор
- б. символ
- в. линия

г. пиксель +

#### **7.Выберете устройства являющееся устройством вывода**:

- а. принтер +
- б. сканер
- в. дисплей монитора +
- г. клавиатура

д. мышь

е. колонки +

### **8. Наименьший элемент фрактальной графики?**

а. пиксель

- б. вектор
- в. точка
- г. фрактал +

# **9. К какому виду графики относится данный рисунок?**

- а. фрактальной
- б. растровой +
- в. векторной
- г. ко всем вышеперечисленным

# **10.Какие программы предназначены для работы с векторной графикой?**

- а. Компас3Д +
- б.Photoshop
- в.CorelDraw +
- г.Blender
- д.Picasa
- е.Gimp

# **11.При изменении размеров векторной графики его качество?**

- а. при уменьшении ухудшается, а при увеличении остаётся неизменным
- б. при уменьшении остаётся неизменным, а при увеличении ухудшается.
- в. качество ухудшается при увеличении и уменьшении
- г. качество остаётся неизменным +

# **12. Чем больше разрешение, тем … изображение?**

- а. качественнее +
- б. светлее
- в. темнее
- г. не меняется

# **13.Пиксилизация эффект ступенек это один из недостатков?**

- а. растровой графики +
- б. векторной графики
- в. фрактальной графики
- г. масленой графики

# **14. Графика, которая представляется в виде графических примитивов?**

- а. растровая
- б. векторная
- в. трёхмерная
- г. фрактальная +

# **15. Недостатки трёх мерной графики?**

- а. малый размер сохранённого файла
- б. невозможность посмотреть объект на экране только при распечатывании
- в. необходимость значительных ресурсов на ПК для работы с данной
- графикой в программах +

# **16. К достоинствам Ламповых мониторов относится?**

- а. низкая частота обновления экрана
- б. хорошая цветопередача +
- в. высокая себестоимость

#### **17.К недостаткам ЖК мониторов можно отнести?**

а. громоздкость

б. излучение

в. узкий угол обзора

г. широкий угол обзора

#### **18. Сетка из горизонтальных и вертикальных столбцов, которую на экране образуют пиксели, называется?**

- а. видеопамять;
- б. видеоадаптер;
- в. растр; +
- г. дисплейный процессор;

#### **19. Способ хранения информации в файле, а также форму хранения определяет**?

- а. пиксель
- б. формат +
- в. графика
- г. гифка

### **20. С помощью растрового редактора можно:**

- а. Создать коллаж +
- б. улучшить яркость +
- в. раскрашивать чёрно белые фотографии +
- г. печатать текст
- д. выполнять расчёт

### **21. Для ввода изображения в компьютер используются?**

- а. принтер
- б. сканер +
- в. диктофон
- г. цифровой микрофон

# **22. Графический редактор это?**

- а. устройство для создания и редактирования рисунков
- б. устройство для печати рисунков на бумаге
- в. программа для создания и редактирования текстовых документов
- г. программа для создания и редактирования рисунков +

# **23. Графическим объектом НЕ является**

- а. чертёж
- б. текст письма +
- в. рисунок
- г. схема

# **24. Растровым графическим редактором НЕ является**

- а. GIMP
- б.Paint
- в.Coreldraw +
- г.Photoshop

### **25. В процессе сжатия растровых графических изображений по алгоритму JPEG его информационный объем обычно уменьшается в …**

а. 10-15 раз +

б. 100раз

в. ни разу

г.2-3 раза

## **26. В модели СМУК используется:**

а. красный, голубой, желтый, синий

б. голубой, пурпурный, желтый, черный +

в. голубой, пурпурный, желтый, белый

г. красный, зеленый, синий, черный

**27. В цветовой модели RGB установлены следующие параметры: 0, 255, 0. Какой цвет будет соответствовать э**тим параметрам?

а. красный +

б. чёрный

в. голубой

г. Зелёный

#### **Итоговая диагностика**

### **Критерии оценки:**

Оценка "5" - от 90 до 100% правильных ответов.

Оценка "4" - от 80 до 90% правильных ответов.

Оценка "3" - от 60 до 80% правильных ответов.

Оценка "2" - меньше 60% правильных ответов.

#### **Тест по курсу «Компьютерная графика»**

### <span id="page-46-0"></span>**Вариант 1**

### **1. Одной из основных функций графического редактора является:**

- 1) масштабирование изображений;
- 2) хранение кода изображения;
- 3) создание изображений;
- 4) просмотр и вывод содержимого видеопамяти.
- 5) Элементарным объектом, используемым в растровом графическом

#### редакторе, является: точка (пиксель);

- 6) объект (прямоугольник, круг и т.д.);
- 7) палитра цветов;
- 8) знакоместо (символ)

#### **Сетка из горизонтальных и вертикальных столбцов, которую на экране образуют пиксели, называется:**

- 9) видеопамять;
- 10) видеоадаптер;
- 11) растр;
- 12) дисплейный процессор;

#### **2. Графика с представлением изображения в виде совокупности геометрических примитивов называется:**

- 1) рактальной;
- 2) растровой;
- 3) векторной;
- 4) прямолинейной.

### **3. Пиксель на экране дисплея представляет собой:**

1) минимальный участок изображения, которому независимым образом можно задать цвет;

- 2) двоичный код графической информации;
- 3) электронный луч;
- **4)** совокупность 16 зерен люминофора.

### **4. Видеоконтроллер – это**:

- 1) дисплейный процессор;
- 2) программа, распределяющая ресурсы видеопамяти;

3) электронное энергозависимое устройство для хранения информации о графическом изображении;

4) устройство, управляющее работой графического дисплея.

#### **5. Цвет точки на экране дисплея с 16-цветной палитрой формируется из сигналов**:

- 1) красного, зеленого и синего;
- 2) красного, зеленого, синего и яркости;

- 3) желтого, зеленого, синего и красного;
- 4) желтого, синего, красного и яркости.

#### **6. Какой способ представления графической информации экономичнее по использованию памяти:**

- 1) растровый;
- 2) векторный.

### **Тест по курсу «Компьютерная графика»**

# **Вариант 2**

### **1. Кнопки панели инструментов, палитра, рабочее поле, меню образуют:**

- 1) полный набор графических примитивов графического редактора;
- 2) среду графического редактора;
- 3) перечень режимов работы графического редактора;
- 4) набор команд, которыми можно воспользоваться при работе с

графическим редактором.

#### **2. Наименьшим элементом поверхности экрана, для которого могут быть заданы адрес, цвет и интенсивность, является:**

- 1) символ;
- 2) зерно люминофора;
- 3) пиксель;
- 4) растр.

#### **3. Деформация изображения при изменении размера рисунка – один из недостатков:**

- 1) векторной графики;
- 2) растровой графики.

# **4. Видеопамять – это:**

# 1) электронное устройство для хранения двоичного кода изображения,

выводимого на экран;

- 2) программа, распределяющая ресурсы ПК при обработке изображения;
- 3) устройство, управляющее работой графического дисплея;
- 4) часть оперативного запоминающего устройства.

#### **5. Графика с представлением изображения в виде совокупностей точек называется:**

- 1) прямолинейной;
- 2) фрактальной;
- 3) векторной;
- 4) растровой.

# **6. Какие устройства входят в состав графического адаптера?**

- 1) дисплейный процессор и видеопамять;
- 2) дисплей, дисплейный процессор и видеопамять;
- 3) дисплейный процессор, оперативная память, магистраль;
- 4) магистраль, дисплейный процессор и видеопамять.
- **7.** Примитивами в графическом редакторе называют:
- 1) среду графического редактора;

2) простейшие фигуры, рисуемые с помощью специальных инструментов графического редактора;

3) операции, выполняемые над файлами, содержащими изображения, созданные в графическом редакторе;

- 4) режимы работы графического редактора.
- **8.** Какое расширение имеют файлы графического редактора Photoshop?
- 1) exe;
- 2) doc;
- 3) bmp;
- 4) psd.

#### **ОТВЕТЫ**

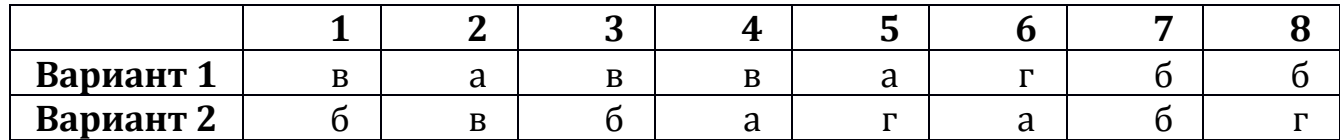

#### **Тест по курсу «Компьютерная графика»**

#### <span id="page-49-0"></span>**Вопрос №1**

Для вывода графической информации в персональном компьютере используется

#### **Ответы:**

- мышь
- клавиатура
- экран дисплея (*правильный*)
- сканер

### **Вопрос №2**

Устройство не имеет признака, по которому подобраны все остальные устройства из приведенного ниже списка:

#### **Ответы:**

- сканер (*правильный*)
- плоттер
- графический дисплей
- принтер

### **Вопрос №3**

Точечный элемент экрана дисплея называется:

### **Ответы:**

- точкой
- зерном люминофора
- пикселем (*правильный*)
- растром

### **Вопрос №4**

Сетку из горизонтальных и вертикальных столбцов, которую на экране образуют пиксели, называют:

### **Ответы:**

- видеопамятью
- видеоадаптером
- растром (*правильный*)
- дисплейным процессором

### **Вопрос №5**

Графика с представлением изображения в виде совокупностей точек называется:

### **Ответы:**

- фрактальной
- растровой (*правильный*)
- векторной

### • прямолинейной

#### **Вопрос №6**

Пиксель на экране цветного дисплея представляет собой: **Ответы:**

- совокупность трех зерен люминофора (*правильный*)
- зерно люминофора
- электронный луч
- совокупность 16 зерен люминофора

# **Вопрос №7**

Видеоадаптер — это:

## **Ответы:**

- устройство, управляющее работой графического дисплея (правильный)
- программа, распределяющая ресурсы видеопамяти
- электронное, энергозависимое устройство для хранения информации о графическом изображении
	- дисплейный процессор

# **Вопрос №8**

Видеопамять — это:

### **Ответы:**

• электронное, энергозависимое устройство для хранения двоичного кода изображения, выводимого на экран (*правильный*)

- программа, распределяющая ресурсы ПК при обработке изображения
- устройство, управляющее работой графического дисплея
- часть оперативного запоминающего устройства

# **Вопрос №9**

Для хранения 256-цветного изображения на один пиксель требуется: **Ответы:**

- $\bullet$  2 байта
- $4$  бита
- 256 битов

# • 1 байт (*правильный*)

# **Вопрос №10**

Устройство не имеет признака, по которому подобраны все остальные устройства из приведенного списка:

# **Ответы:**

- джойстик
- мышь
- принтер (*правильный*)
- трекбол

# **Вопрос №11**

В процессе преобразования растрового графического файла количество цветов уменьшилось с65 536 до 256. Объем файла уменьшится в:

### **Ответы:**

- $\bullet$  4 раза
- 2 раза (*правильный*)
- 8 раз
- 16 раз

# **Вопрос №12**

Графика с представлением изображения в виде последовательности точек со своими координатами, соединенных между собой кривыми, которые описываются математическими

уравнениями, называется

# **Ответы:**

- фрактальной
- растровой
- векторной (*правильный*)
- прямолинейной

# **Вопрос №13**

Применение векторной графики по сравнению с растровой:

# **Ответы:**

- не меняет способы кодирования изображения
- увеличивает объем памяти, необходимой для хранения изображения
- не влияет на объем памяти, необходимой для хранения изображения, и на трудоемкость редактирования изображения
- сокращает объем памяти, необходимой для хранения изображения, и облегчает редактирование последнего (*правильный*)

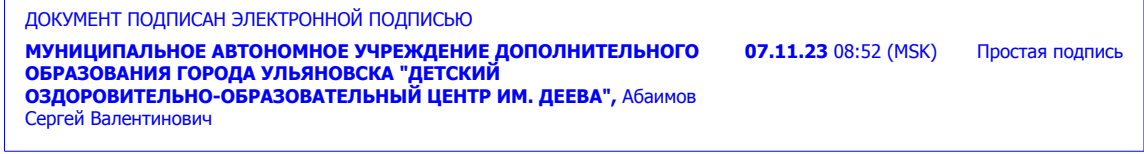